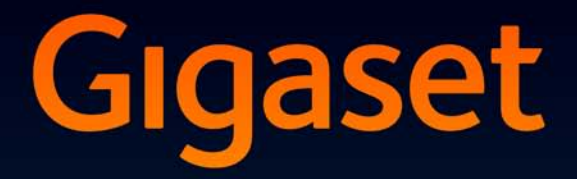

# $SL78H$

## Congratulations

By purchasing a Gigaset, you have chosen a brand that is fully committed to sustainability. This product's packaging is eco-friendly!

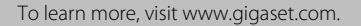

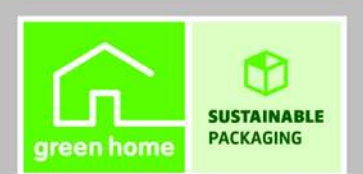

**GIGASET, INSPIRING CONVERSATION. MADE IN GERMANY** 

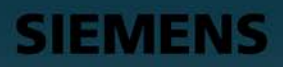

## <span id="page-2-0"></span>**Brief overview** 1 Display in idle status

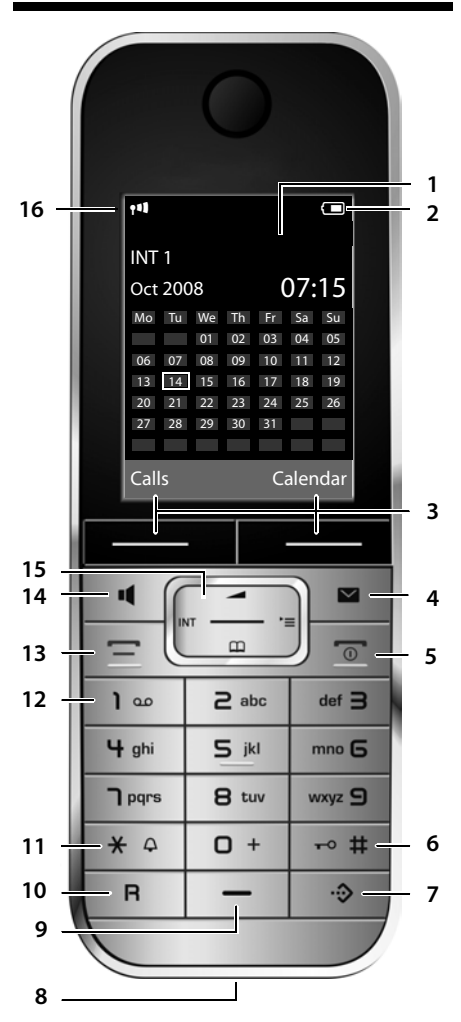

- <span id="page-2-2"></span>
- <span id="page-2-4"></span>2 **Battery charge status** (→ [page 14\)](#page-15-0)
- <span id="page-2-8"></span>3 **Display keys** (→ [page 17\)](#page-18-0)
- 4 **Message key** (→ [page 32\)](#page-33-0) Access to calls and message lists; flashes: new message or new call
- <span id="page-2-5"></span>5 **End call key, On/Off key** End call, cancel function, go back one menu level (press briefly), back to idle status (press and hold), activate/deactivate handset (press and hold in idle status)
- <span id="page-2-6"></span>6 **Hash key** Keypad lock on/off (press and hold in idle status); toggles between u[pper/lower cas](#page-27-0)e and digits
- <span id="page-2-1"></span>7 **Call-by-call list key** (→ page 26) Open call-by-call list
- <span id="page-2-13"></span>**8 Charging socket**
- <span id="page-2-9"></span>9 **Microphone**
- 10 **Recall key**
	- Consultation call (flash)
	- Insert a dialling pause (press and hold)
- <span id="page-2-11"></span>11 **Star key**

Ring tones on/off (press and hold); with an open connection: switch between dial pulsing/touch tone dialling (press briefly); for text input: open a table of special characters

<span id="page-2-7"></span>12 **Key 1**

Dial (network) answering machine (press and hold)

<span id="page-2-12"></span>13 **Talk key**

Answer a call: open redial list (press briefly), start dialling (press and hold)

<span id="page-2-10"></span>14 **Speaker key**

Switch between earpiece and speaker mode; lights up: speaker activated flashes: incoming call

- <span id="page-2-3"></span>15 **Control key** ( $\rightarrow$  [page 16\)](#page-17-0)
- 16 **Signal strength** ( $\rightarrow$  [page 14\)](#page-15-0)

## <span id="page-3-1"></span><span id="page-3-0"></span>**Display symbols**

The following symbols are displayed independently from the settings and the operating status of your phone:

<span id="page-3-2"></span>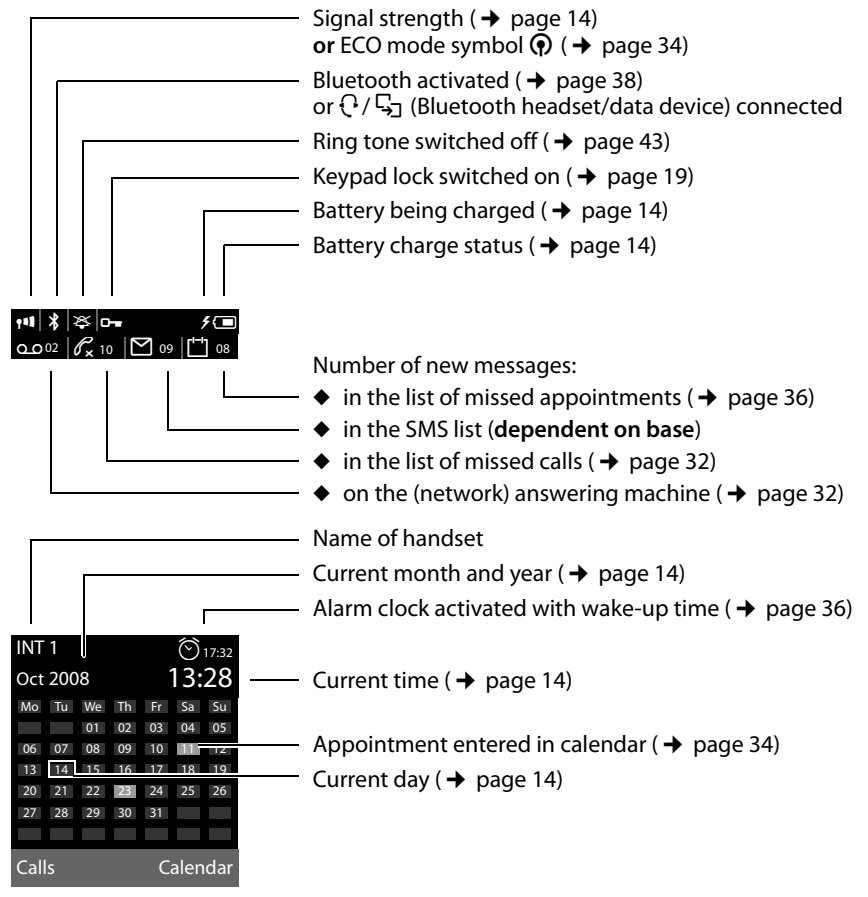

**Signalling of** external call ( $\rightarrow$  [page 24\)](#page-25-0)

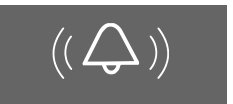

alarm clock ( $\rightarrow$  [page 36\)](#page-37-0)

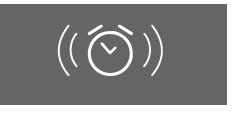

internal call ( $\rightarrow$  [page 25\)](#page-26-0)

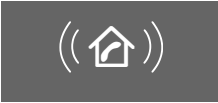

appointment ( $\rightarrow$  [page 34\)](#page-35-0) / anniversary ( $\rightarrow$  [page 30\)](#page-31-0)

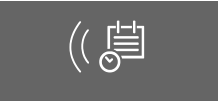

## **Contents**

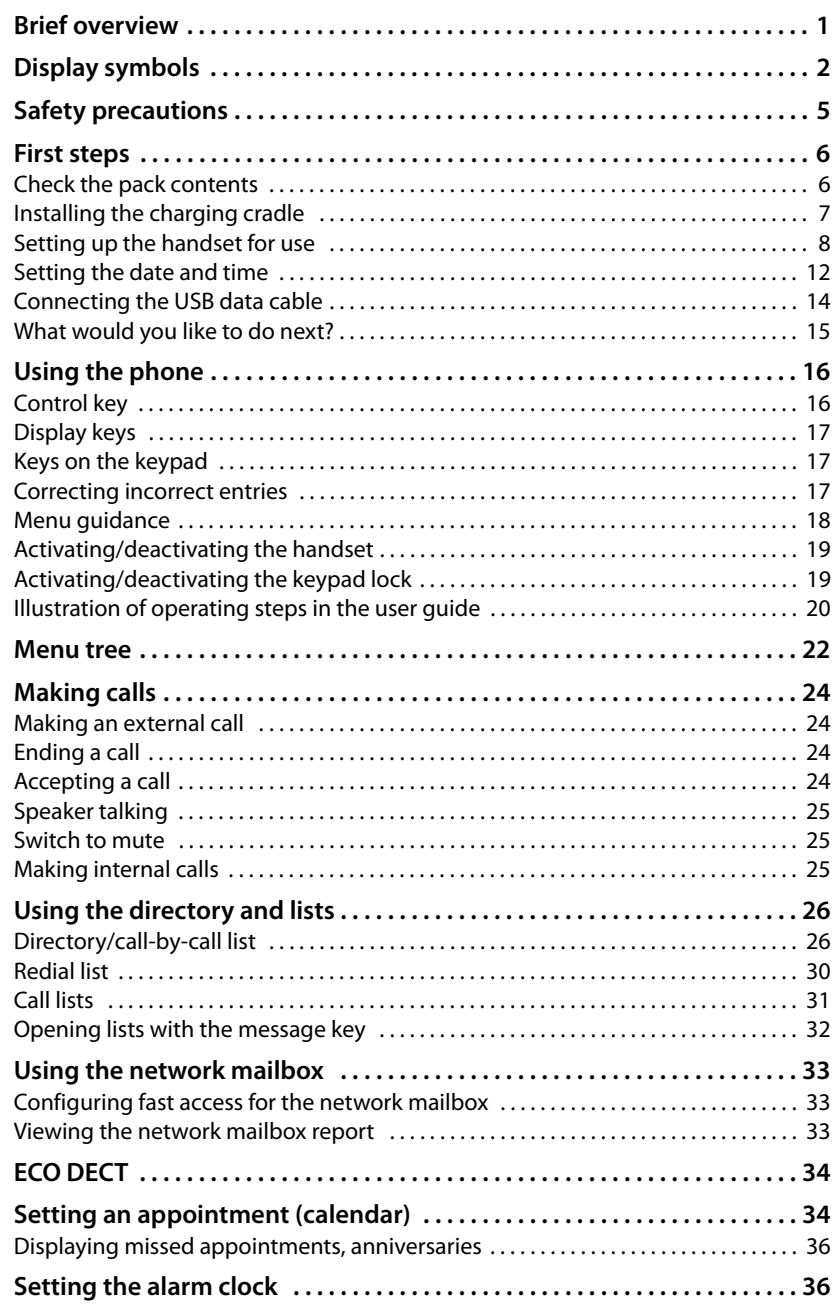

#### **Contents**

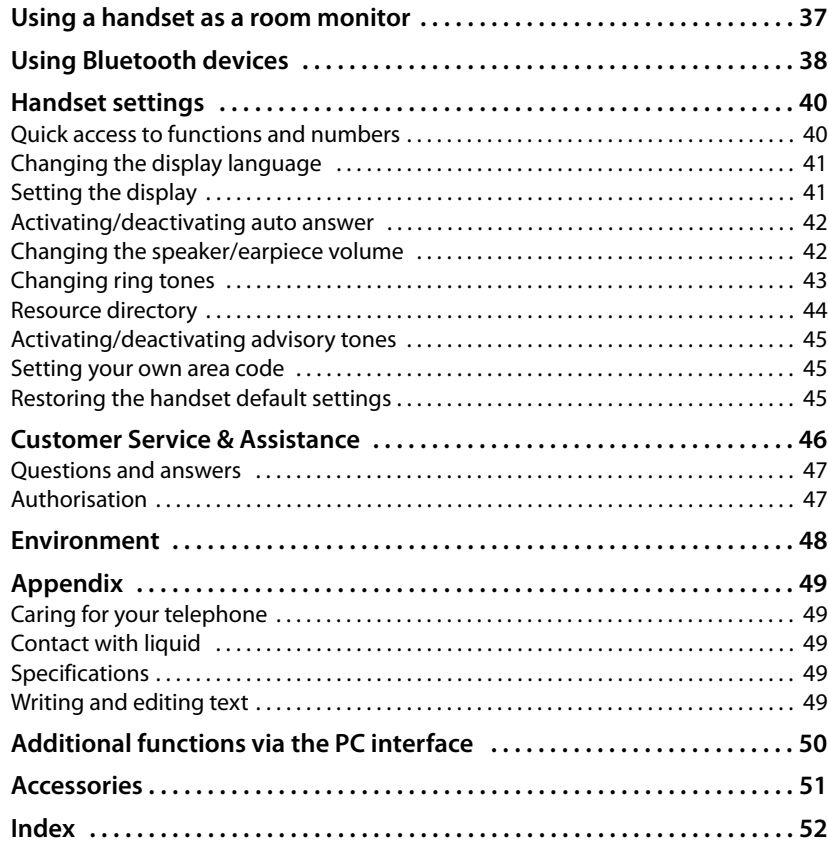

## <span id="page-6-0"></span>**Safety precautions**

### **Warning**

Read the safety precautions and the user guide before use.

Explain their content and the potential hazards associated with using the telephone to your children.

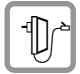

<span id="page-6-2"></span>Only use the charging cradle supplied with mains adapter.

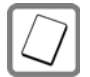

Only use **recommended, rechargeable batteries** (¢[page 49\)](#page-50-5). Failure to do so could damage your health and cause injury.

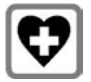

<span id="page-6-3"></span>The operation of medical appliances may be affected. Be aware of the technical conditions in your particular environment, e.g. doctor's surgery.

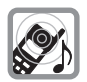

Do not hold the rear of the handset to your ear when it is ringing or when the speaker function is activated. Otherwise you risk serious and permanent damage to your hearing.

<span id="page-6-1"></span>The handset may cause an unpleasant humming noise in hearing aids.

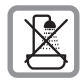

Do not install the cha[rging cradle in](#page-50-6) bathrooms or shower rooms. The charging cradle is not splashproof ( $\rightarrow$  page 49).

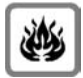

Do not use your phone in environments with a potential explosion hazard (e.g. paint shops).

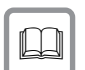

If you give your Gigaset to someone else, make sure you also give them the user guide.

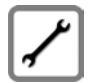

Please remove faulty bases from use or have them repaired by our service, as they could interfere with other wireless services.

### **Please note**

Not all of the functions described in this user guide are available in all countries.

## <span id="page-7-0"></span>**First steps**

## <span id="page-7-2"></span><span id="page-7-1"></span>**Check the pack contents**

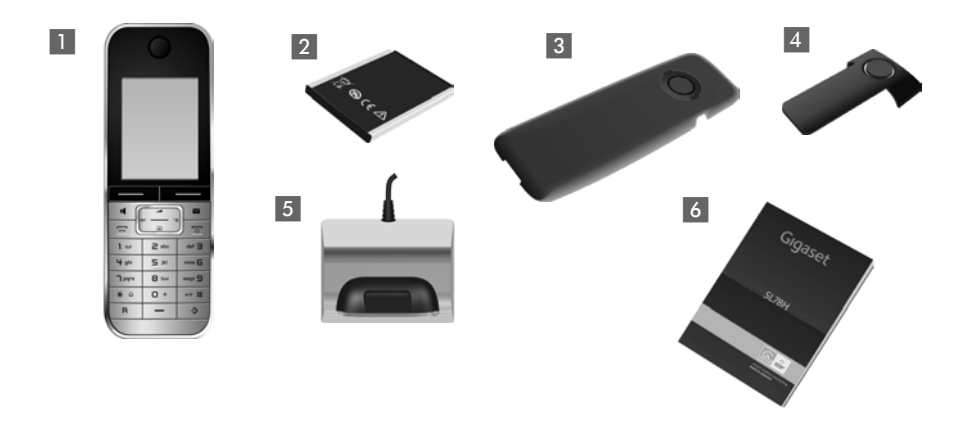

- **1** one Gigaset SL78H handset,
- 2 one battery,
- 3 one battery cover,
- 4 one belt clip,
- 5 one charging cradle with mains adapter,
- 6 one user guide.

## <span id="page-8-1"></span><span id="page-8-0"></span>**Installing the charging cradle**

The charging cradle is designed to be operated in enclosed, dry areas at temperatures ranging from +5°C to +45°C.

### <span id="page-8-2"></span>**Please note**

Pay attention to the range of the base.

This is up to 300 m in unobstructed outdoor areas and [up to 50 m ins](#page-35-1)ide buildings. The range is reduced when Eco Mode is activated ( $\rightarrow$  page 34).

The phone's feet do not usually leave any marks on surfaces. However, due to the multitude of different varnishes and polishes used on today's furnishings, the occurrence of marks on the surfaces cannot be completely ruled out.

#### **Please note:**

- $\blacklozenge$  Never expose the telephone to the influence of heat sources, direct sunlight or other electrical devices.
- ◆ Protect your Gigaset from moisture, dust, corrosive liquids and vapours.

## <span id="page-9-3"></span><span id="page-9-0"></span>**Setting up the handset for use**

The display and keypad are protected by a plastic film. **Please remove protective film.**

### <span id="page-9-2"></span>**Inserting the battery and closing the battery cover**

### <span id="page-9-1"></span>**Warning**

Use only the rechargeable batteries ( $\rightarrow$  [page 49\)](#page-50-5) recommended by Gigaset Communications GmbH, as this could otherwise result in significant health risks and damage to property. For example, the outer casing of the batteries could be destroyed or the batteries could explode. The phone could also malfunction or be damaged as a result of using batteries that are not of the recommended type.

- $\blacktriangleright$  First insert the battery at the top $(a)$ .
- $\triangleright$  Then press the battery downwards b until it clicks into place.

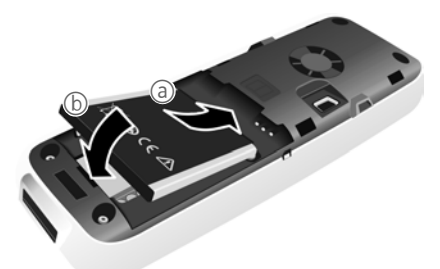

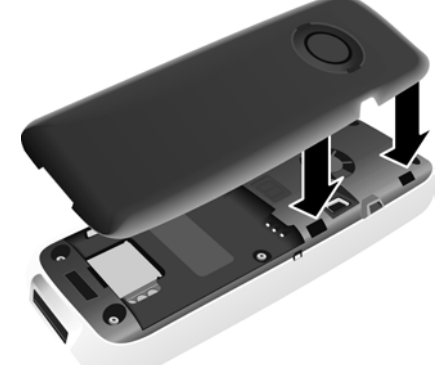

- First, align the protrusions on the side of the battery cover with the notches on the inside of the housing.
- $\blacktriangleright$  Then press the cover until it clicks into place.

<span id="page-10-2"></span><span id="page-10-1"></span>If you need to **open the battery cover again** to connect the USB data cable or change the battery:

- $\blacktriangleright$  Remove the belt clip (if fitted).
- $\blacktriangleright$  Use a fingernail placed into the notch at the bottom of the casing to pull the battery cover upwards.

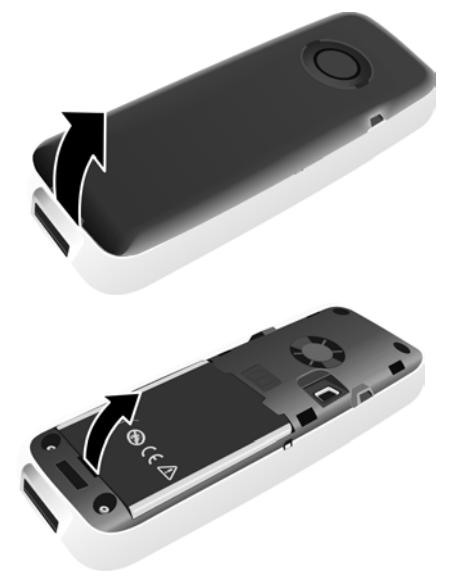

# upwards.

To **change the battery,** place your fingernail in the cavity on the casing and pull the battery

### **Attaching/removing the belt clip**

The handset has notches on each side for mounting the belt clip.

- ▶ **To attach**: Press the belt clip onto the back of the handset so that the protrusions on the belt clip engage with the notches.
- <span id="page-10-0"></span>▶ **To remove:** Use the right thumb to press the belt clip slightly to the right of centre, slide the fingernail of the left hand index finger between the clip and the casing and lift the clip upwards.

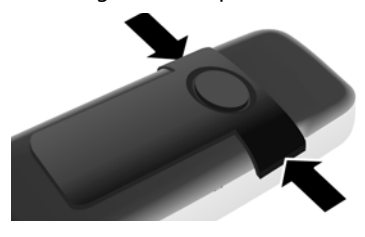

### **Placing the handset in the charging cradle**

- $\blacktriangleright$  Insert the mains adapter for the charging cradle into the mains socket.
- ▶ Place the handset in the charging cradle with its **display facing forward**.

To charge the battery, leave the handset in the charging cradle.

### **Please note**

Only place the handset in the charging cradle that is intended for it.

### <span id="page-11-0"></span>**Registering handsets**

A Gigaset SL78H handset can be registered to up to four bases.

### **Registration of Gigaset SL78H**

You must initiate handset registration on the handset (1) and on the base (2).

Once it has been registered, the handset returns to idle status. The handset's internal number is shown in the display e.g. **INT 1**. If not, repeat the procedure.

### **1) On the handset**

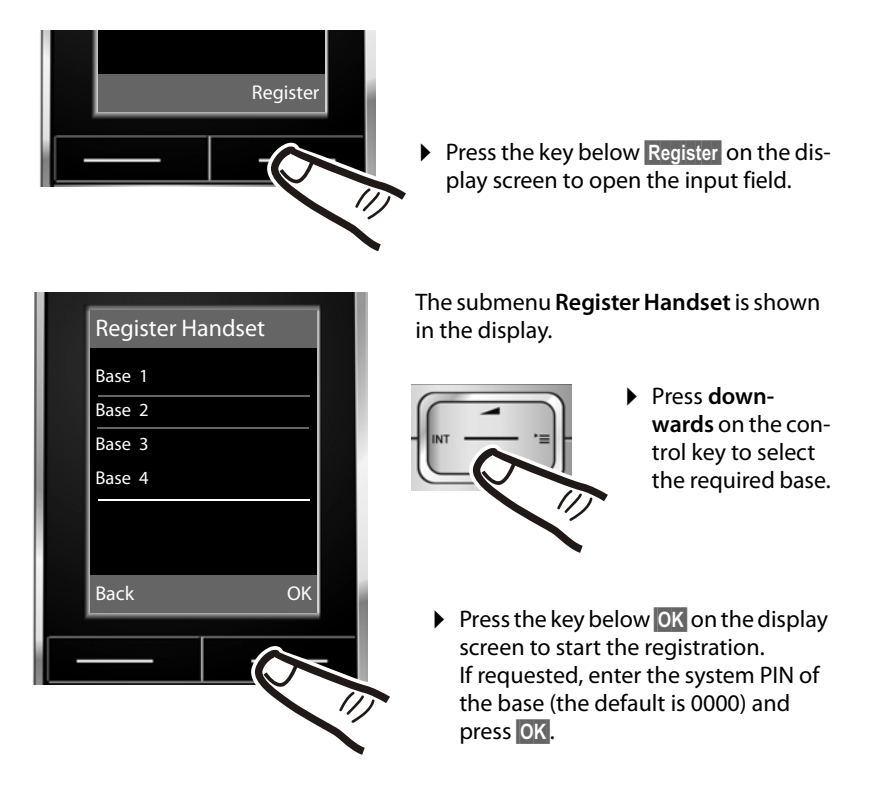

The display indicates that a base that is ready for registration is being searched for.

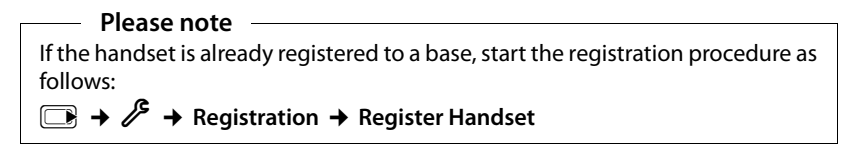

### **2) On the base**

Within 60 seconds press and **hold** the registration/paging key on the base (approx. 3 sec.).

### <span id="page-12-0"></span>**Please note**

Information on how to de-register can be found in your user guide for the base.

### **First battery charge and discharge**

The correct charge status can only be displayed if the battery is first fully charged **and** discharged.

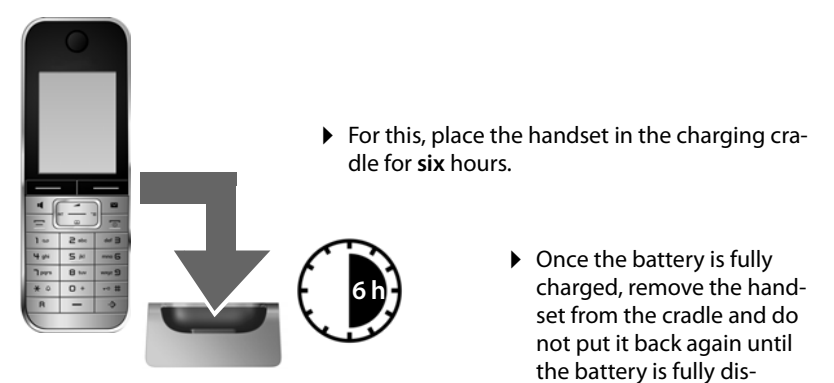

### **Please note**

◆ After the first battery charge and discharge, you may place your handset in the charging cradle after every call.

charged.

- $\triangle$  Always repeat the charging and discharging procedure if you remove the battery from the handset and reinsert it.
- $\blacklozenge$  The battery may heat up during charging. This is not dangerous.
- $\triangle$  After a time, the charge capacity of the battery will decrease for technical reasons.

## <span id="page-13-1"></span><span id="page-13-0"></span>**Setting the date and time**

Set the date and time so that the correct date and time can be assigned to incoming calls, and so that the alarm and the calendar can be used.

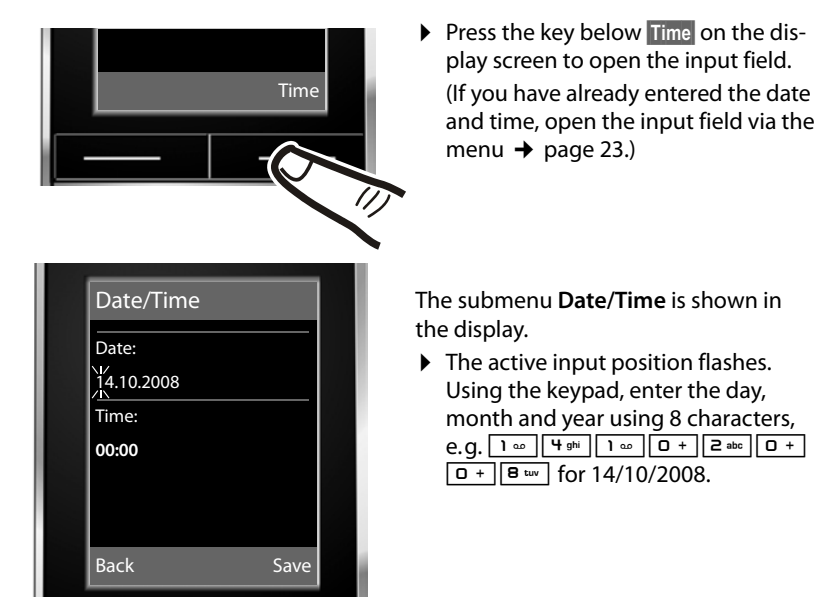

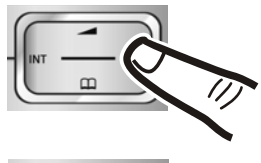

Should you wish you change the input position (for example to correct an entry), press **right** or **left** on the control key.

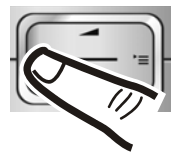

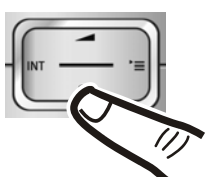

- ▶ Press **downwards** on the control key to skip to the input field for the time.
- $\triangleright$  Enter the hours and minutes as four digit numbers via the handset e.g. <del>O + || Pars || 1 ∞ || 5 ⊭</del> | for 07:15. Change the input position, using the control key if necessary.

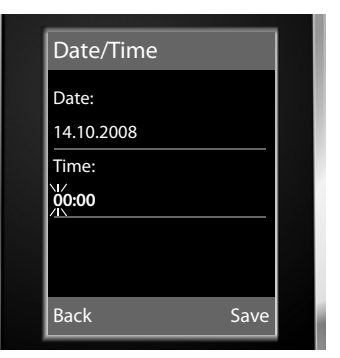

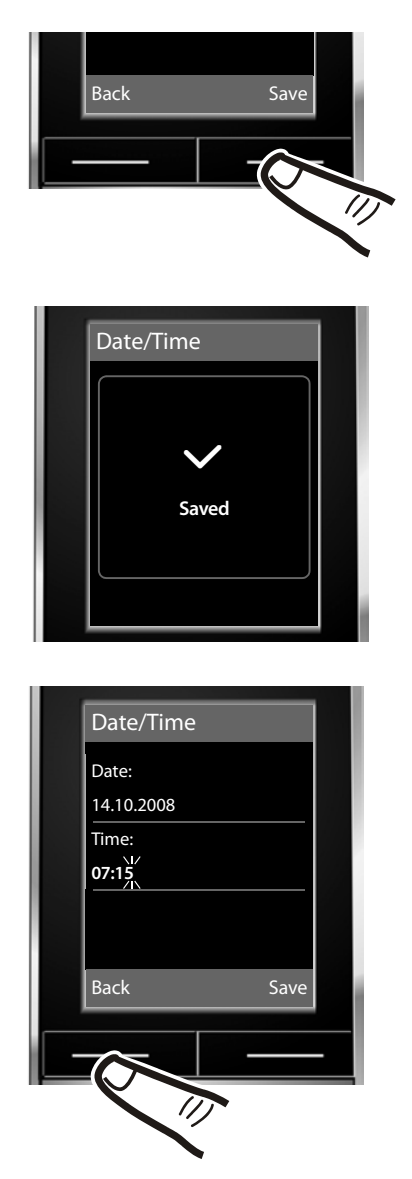

▶ Press the key below **Save** on the display screen to save your entries.

The display shows **Saved**. You will hear a confirmation tone.

▶ Press the key below **Back** on the display screen to return to idle status.

### <span id="page-15-2"></span><span id="page-15-0"></span>**Display in idle status**

Once the phone is registered and the time set, the idle display is shown as in this example. After successful registration the following is displayed:

- $\blacklozenge$  the strength of the reception signal between base and handset:
	- $-$  good to poor:  $\uparrow\uparrow\uparrow$   $\uparrow\uparrow$   $\uparrow\uparrow$   $\uparrow$
	- no reception:  $\langle \cdot, \cdot \rangle$
- <span id="page-15-4"></span> $\blacklozenge$  battery charge status:

### **outside the charger**

- $\blacksquare$  white: charged over 66 %
- $\Box$  white: charged between 33 % and 66 %
- $\Box$  white or red\*: charged under 33 %
- $\Box$  flashes red: battery almost empty (less than 10 minutes talktime)

### **in the charger**

 $\sharp$   $\Box$   $\sharp$   $\Box$   $\sharp$   $\Box$   $\sharp$   $\Box$  white: battery is charging

 $*$  red: older firmware version, please update the handset's firmware ( $\rightarrow$  [page 51\)](#page-52-1)

### **Your phone is now ready for use!**

### **Please note**

- [The range ico](#page-35-1)n is only displayed in idle status if Eco Mode+ is deactivated  $($   $\rightarrow$  page 34).
- In idle status, the calendar display can be switched on and off ( $\rightarrow$  [page 34\)](#page-35-0).

## <span id="page-15-3"></span><span id="page-15-1"></span>**Connecting the USB data cable**

You can connect a standard USB data cable with a mini-B connector to the back of your handset to connect the handset to a PC. To use this function, the **[Gigaset Quic](#page-51-1)kSync** software must be installed ( $\rightarrow$  page 50).

- Example 20 Remove the belt clip (if fitted) ( $\rightarrow$  [page 9\).](#page-10-0)
- $\triangleright$  Remove the battery cover ( $\rightarrow$  [page 9\)](#page-10-1).
- ▶ Connect the USB data cable to USB socket 1.

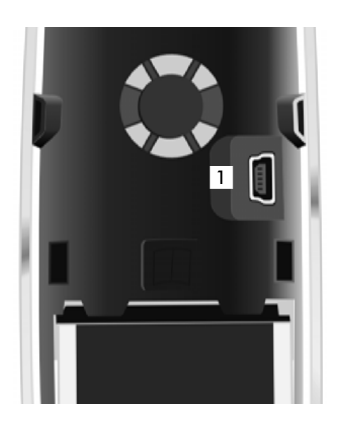

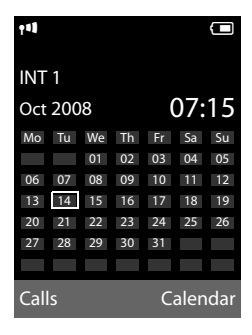

## <span id="page-16-0"></span>**What would you like to do next?**

Now you have successfully started your Gigaset, you will probably want to adapt it to your personal requirements. Use the following guide to quickly locate the most important subjects.

If you are unfamiliar with menu-driven devices such as other Gigaset telephones, you should first read the section entitled ["Using the phone](#page-17-1)"  $\rightarrow$  [page 16](#page-17-1).

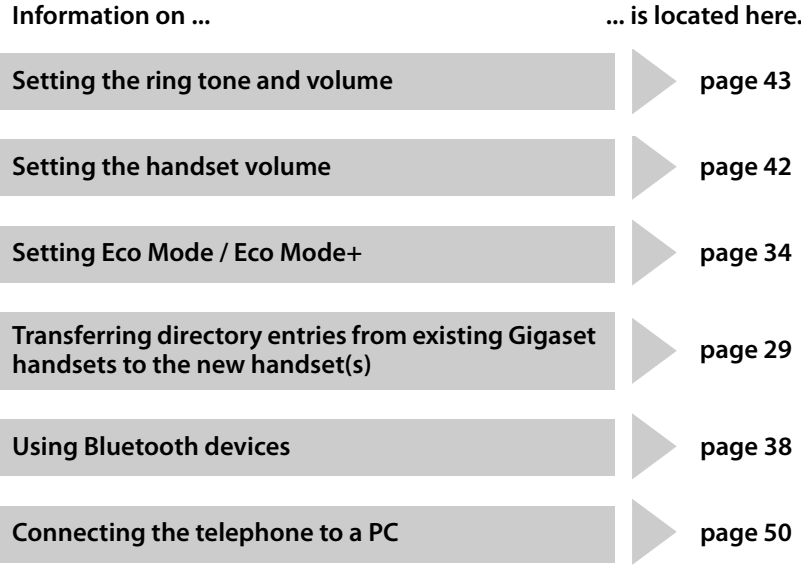

**If you have any questions about using your phone, please read the ti[ps](#page-47-1)  on troubleshooting (**¢**[page 47\)](#page-48-2) or contact our Customer Care team (**¢**[page 46\)](#page-47-1).**

## <span id="page-17-1"></span>**Using the phone**

## <span id="page-17-2"></span><span id="page-17-0"></span>**Control key**

In the text below, the side of the control key that you must press in the operating situation described is marked in black (top, bottom, right, left, centre), e.g.  $\Box$  for "press right on the control  $key"$  or  $\blacksquare$  for "press the centre of the control key".

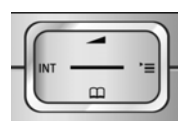

The control key has a number of different functions:

### <span id="page-17-3"></span>**When the handset is in idle status**

- <span id="page-17-5"></span> $\boxed{\bigtriangledown}$  Open the directory.
- <span id="page-17-4"></span> $\Box$  Open the main menu.
- Open the list of handsets.

**t** Menu for setting the handset's call volume ( $\rightarrow$  [page 42\)](#page-43-2).

### **In the main menu, in submenus and lists**

 $\Box$  /  $\Box$  Scroll up/down line by line.

### **In input fields**

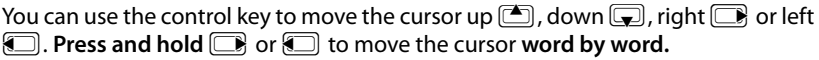

### **During an external call**

- $\boxed{\bigcirc}$  Open the directory.
- $\Box$  Initiate an internal consultation call
- $\Box$  Adjust the loudspeaker volume for earpiece and speaker mode.

### **Functions when clicking on the middle of the control key**

The key has different functions, depending on the operating situation.

- ◆ In idle status the main menu is opened.
- u **In the submenus, selection and input fields** the key takes on the function of the display keys **§OK§**, **§Yes§**, **§Save§** or **§Change§**.

### **Please note**

In this guide, operation is shown via the right control key and the display keys. However, if you prefer, you can also use the control key as described.

## <span id="page-18-1"></span><span id="page-18-0"></span>**Display keys**

The function of the display keys changes depending on the particular operating situation. Example:

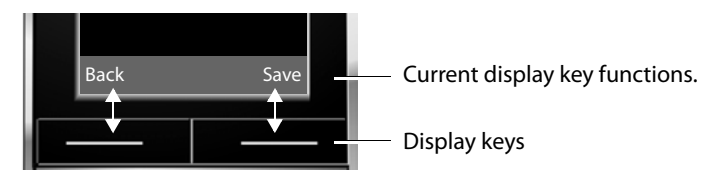

<span id="page-18-7"></span>Important display keys include:

<span id="page-18-5"></span>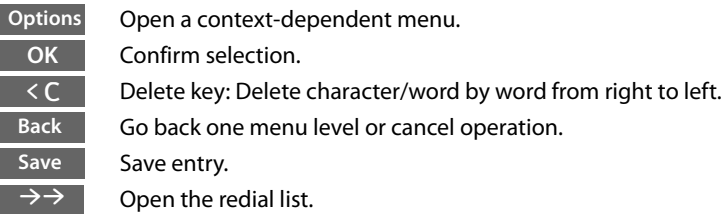

## <span id="page-18-2"></span>**Keys on the keypad**

 $\boxed{=}$  /  $\boxed{0}$  + /  $\cancel{*}$   $\boxed{}$  etc. Press the matching key on the handset.  $\mathbb{F}_{\mathbb{Z}}$  Enter digits or letters.

## <span id="page-18-4"></span><span id="page-18-3"></span>**Correcting incorrect entries**

You can correct incorrect characters in the input fields by navigating to the incorrect entry using the control key. You can then:

- <span id="page-18-6"></span>♦ Delete the **character** to the left of the cursor with the display key < C (press and **hold** to delete the word)
- $\triangle$  Insert characters to the left of the cursor
- $\blacklozenge$  Overwrite the highlighted (flashing) character, e.g. when entering the time or date.

## <span id="page-19-2"></span><span id="page-19-0"></span>**Menu guidance**

Your telephone's functions are accessed using a menu that has a number of levels.

### **Main menu (first menu level)**

**P** Press the control key right  $\Box$  in the handset's idle status to open the main menu.

The main menu functions are shown in the display using symbols. The selected function is indicated by means of an orange circle around the symbol, and the associated name appears in the header of the display.

To access a function, i.e. to open the corresponding submenu (next menu level):

 $\triangleright$  Using the control key  $\Box$ , navigate to the required function and press the display key **§OK§**.

**Press the display key <b>Back** or the end call key  $\boxed{\circ}$ **briefly** to return to idle status.

### **Submenus**

The functions in the submenus are displayed in a list form (example to the right).

To access a function:

 $\triangleright$  Scroll to the function with the control key  $\Box$  and press **§OK§**.

```
Audio Settings
Display
Language
Registration
Telephony
Back OK
```
Settings Date/Time

**Press the display key <b>Back** or the end call key **a briefly** to return to the previous menu level or to cancel the operation.

### <span id="page-19-1"></span>**Reverting to idle status**

You can revert to idle status from anywhere in the menu as follows:

**Press and hold** the end call key  $\boxed{\circ}$ .

Or:

▶ Do not press any key: after 2 minutes the display will **automatically** revert to idle status.

Settings that are not confirmed by pressing the display keys **§OK§**, **§Yes§**, **§Save§** or **§Change§** will be lost.

An example of the display in idle status is shown on [page 14](#page-15-2).

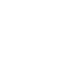

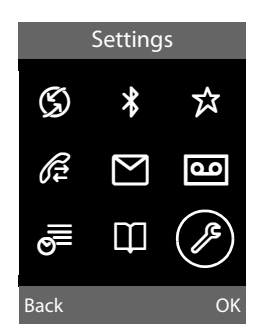

## <span id="page-20-3"></span><span id="page-20-1"></span>**Activating/deactivating the handset**

**a With the phone in idle status, press and hold** the end call key (confirmation tone) to switch off the handset. Press and **hold** the end call key again to switch the handset on.

#### **Please note**

When switching on, an animation of a clock will be displayed for several seconds.

## <span id="page-20-2"></span><span id="page-20-0"></span>**Activating/deactivating the keypad lock**

<span id="page-20-4"></span>The keypad lock prevents any inadvertent use of the phone.

 $\boxed{\neg^*$  **Press and hold** the hash key to activate or deactivate the keypad lock. You will hear the confirmation tone.

When the keypad lock is activated you will see the icon  $\Box$  in the display and a message when you press a key.

The keypad lock is deactivated automatically if someone calls you. It is reactivated when the call is finished.

## <span id="page-21-0"></span>**Illustration of operating steps in the user guide**

The operating steps are shown in abbreviated form.

### **Example:**

The illustration:

 $\boxed{ }$  $\rightarrow$  **Settings**  $\rightarrow$  **Telephony**  $\rightarrow$  **Auto Answer** ( $\boxed{\uparrow}$  = on)

means:

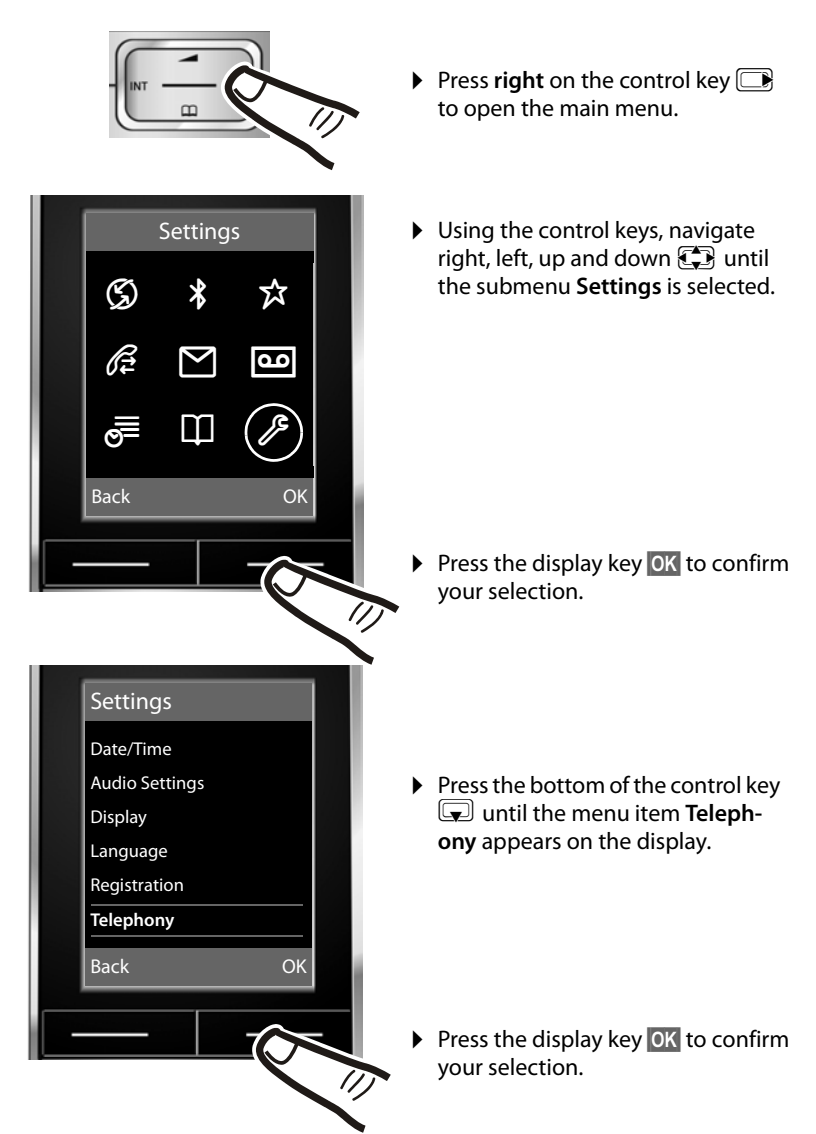

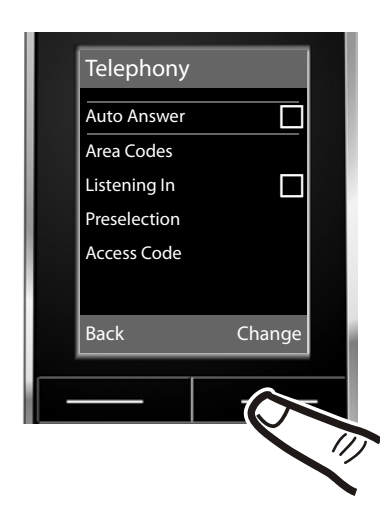

The **Auto Answer** function is already selected.

▶ Press the display key **Change** to activate/deactivate the function.

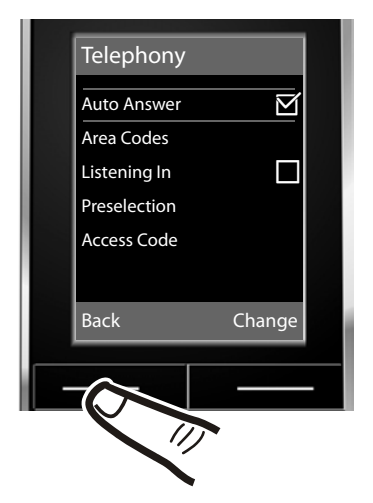

The change is immediately effective and does not need to be confirmed.

▶ Press the key below **Back** on the display screen to return to the previous menu level.

#### **or**

Press and **hold** the end call key  $\boxed{\circ}$  to return to idle status.

#### <span id="page-23-2"></span>**Menu tree**

## <span id="page-23-0"></span>**Menu tree**

<span id="page-23-1"></span>With the telephone in **idle status**, press **v** (open main menu): Ç **Select Services (Menu dependent on base)** ò **Bluetooth** Activation  $\rightarrow$  [page 38](#page-39-0) Search for Headset  $\rightarrow$  [page 39](#page-40-0) Search for DataDevice  $\rightarrow$  [page 39](#page-40-0) Known Devices  $\rightarrow$  [page 39](#page-40-1) Own Device  $\left| \rightarrow \right|$  [page 40](#page-41-2) É **Additional Features** Room Monitor  $\rightarrow$  [page 37](#page-38-1) Resource Directory  $\leftarrow$  Screensavers  $\rightarrow$  [page 44](#page-45-1) Caller Pictures  $\rightarrow$  [page 44](#page-45-1) Sounds  $\rightarrow$  [page 44](#page-45-1) Capacity  $\left| \rightarrow \right|$  [page 44](#page-45-2)  $\mathcal{E}$  **Call Lists**  $\rightarrow$  [page 31](#page-32-1) Ë **SMS (Menu dependent on base)** Ì **Answering Machine (Menu dependent on base)** Í **Organizer** Calendar  $\rightarrow$  [page 34](#page-35-0) Alarm Clock  $\rightarrow$  [page 36](#page-37-0) Missed Alarms  $\rightarrow$  [page 36](#page-37-1) **□ Directory** → [page 26](#page-27-3)

## Ï **Settings**

<span id="page-24-2"></span><span id="page-24-1"></span><span id="page-24-0"></span>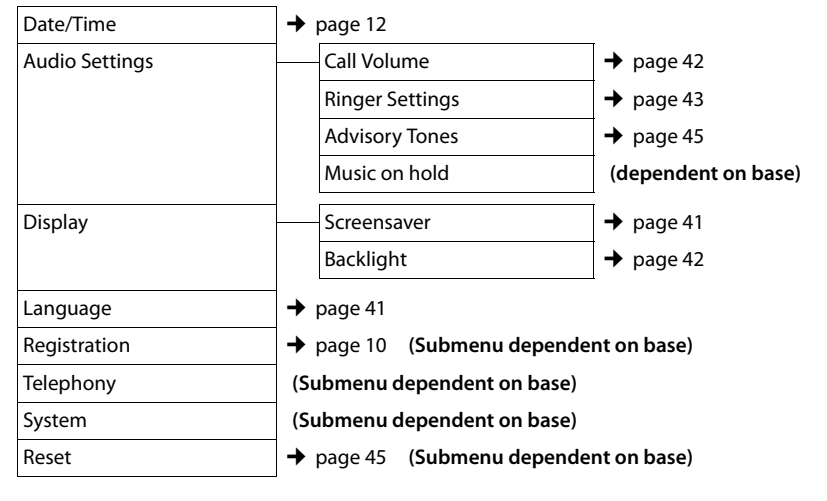

## <span id="page-25-1"></span>**Making calls**

If the backlight is deactivated ( $\rightarrow$  [page 42\)](#page-43-3) it is switched on by pressing any key. In this case the pressed key has no other function.

## <span id="page-25-8"></span><span id="page-25-2"></span>**Making an external call**

External calls are calls using the public telephone network.

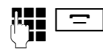

Enter the number and press the talk key.

Or:

<span id="page-25-11"></span>**F Press and hold** the talk key  $\equiv$ and then enter the number.

<span id="page-25-10"></span>You can cancel the dialling operation with the end call key  $\boxed{\overline{\circ}}$ .

<span id="page-25-9"></span>You are shown the duration of the call while the call is in progress.

### **Please note**

Dialling using the directory, the call-bycall list ([page 1](#page-2-1), [page 26](#page-27-3)) or the calls and redial list [\(page 30](#page-31-2)[/page 31](#page-32-1)) saves you from having to re-enter numbers and network provider prefixes ("call-by-call numbers").

### **Continuing a call on a Bluetooth headset**

**Precondition**: Bluetooth is activated; a connection has been established between the [Bluetooth he](#page-39-0)adset and the handset  $($   $\rightarrow$  page 38).

Press the talk key on the Bluetooth headset; it may take up to 5 seconds to establish a connection to the handset.

For further details about your headset, see the user guide issued with it.

## <span id="page-25-7"></span><span id="page-25-3"></span>**Ending a call**

 $\boxed{\overline{\circ}}$  Press the end call key.

## <span id="page-25-4"></span><span id="page-25-0"></span>**Accepting a call**

The handset indicates an incoming call in three ways: by ringing, by a display on the screen and by the flashing speaker  $key$  $\boxed{4}$ .

You can accept the call by:

- Pressing the talk key  $\boxed{\equiv}$ .
- Pressing the speaker key  $\boxed{1}$ .

<span id="page-25-5"></span>If the handset is in the charging cradle and the **Auto Answer** function is activated  $(\rightarrow$  [page 42\)](#page-43-4), the handset will take a call automatically when you lift it out of the cradle.

To deactivate the ring tone, press the **Silence** display key. You can take the call as long as it is displayed on the screen.

### <span id="page-25-6"></span>**Accepting a call on a Bluetooth headset**

**Precondition**: Bluetooth is activated; a connection has been established between the [Bluetooth he](#page-39-0)adset and the handset  $($   $\rightarrow$  page 38).

**Only press the talk key on the headset when the headset rings**; it can take up to 5 seconds.

For further details about your headset, see the user guide issued with it.

## <span id="page-26-8"></span><span id="page-26-1"></span>**Speaker talking**

In speaker mode, instead of holding the handset to your ear you can put it down, for example on the table in front of you. This allows others to participate in the call.

### **Activating/deactivating speaker mode**

### **Activating while dialling**

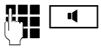

 $\overline{d}$  Enter the number and press the speaker key.

▶ You should inform your caller before you use the speaker function so that they know someone else is listening.

### <span id="page-26-5"></span>**Switching between earpiece and speaker mode**

 $\boxed{\blacksquare}$  Press the speaker key.

Activate/deactivate speaker during a call.

If you wish to place the handset in the charging cradle during a call:

Press and hold the speaker key  $\boxed{\bullet}$ while placing the handset in the base. If speaker key  $\boxed{4}$  does not light up, press the key again.

For instructions [on how to ad](#page-43-2)just the loudspeaker volume,  $\rightarrow$  page 42.

## <span id="page-26-7"></span><span id="page-26-4"></span><span id="page-26-2"></span>**Switch to mute**

You can deactivate the microphone in your handset during an external call.

- **Mute** Press the display key to mute the handset. The display shows **Microphone is off**.
- **§Mute off§** Press the display key to reactivate the microphone.

## <span id="page-26-3"></span><span id="page-26-0"></span>**Making internal calls**

Internal calls to other handsets registered on the same base are free.

### **Calling a specific handset**

- **initiate internal call.**
- **Figure 1** Enter the number of the handset.
- Or:
- **u** Initiate internal call.
- select handset.
- $\boxed{\equiv}$  Press the talk key.

### <span id="page-26-6"></span>**Calling all handsets ("group call")**

- **initiate internal call.**
- $\boxed{\ast}$  Press the star key.
	- or
- **Call All** Select menu option and
- $\boxed{\equiv}$  Press the talk key.

All handsets are called.

### **Ending a call**

 $\boxed{\overline{\circ}}$  Press the end call key.

## <span id="page-27-1"></span>**Using the directory and lists**

The options are:

- $\blacklozenge$  Directory
- $\bullet$  Call-by-call list
- $\triangle$  Redial list
- ◆ Incoming SMS message list (dependent on base)
- $\triangle$  Call lists
- $\triangleleft$  List of missed appointments
- $\blacklozenge$  (Network mailbox)/answering machine list.

You create the directory and call-by-call list for your own individual handset. You can [also send lists](#page-30-1)/entries to other handsets  $($   $\rightarrow$  page 29).

## <span id="page-27-3"></span><span id="page-27-2"></span>**Directory/call-by-call list**

You can save a total of 500 entries in the directory and call-by-call list.

### **Please note**

<span id="page-27-6"></span>For quick access to a number from the directory or the call-by-call list (quick [dial\), you can](#page-41-3) assign the number to a key  $(\rightarrow$  page 40).

### <span id="page-27-4"></span>**Directory**

In the **directory**, you can save

- $\blacklozenge$  Up to three numbers and associated first names and surnames,
- $\bullet$  e-mail address.
- $\bullet$  anniversaries with reminder.
- $\blacklozenge$  VIP ring tone with VIP symbol,
- $\triangleleft$  CLIP pictures.

In idle status, open the d[irectory with](#page-23-1) the  $\mathbb{Z}$  key or via the menu ( $\rightarrow$  page 22).

### **Length of the entries**

3 numbers: each max. 32 digits

First name and surname: each max. 16 characters

E-mail address: max. 60 characters

### <span id="page-27-0"></span>**Call-by-call list**

<span id="page-27-5"></span>The **call-by-call list** is used to store the access codes for network providers ("Call-bycall numbers").

▶ Open the call-by-call list in idle status by pressing the  $\boxed{\rightarrow}$  key.

### **Length of the entries**

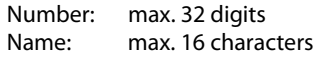

### <span id="page-28-5"></span><span id="page-28-0"></span>**Storing a number in the directory**

### $\boxed{ }$  **→ New Entry**

 $\triangleright$  Change multiple line input:

### **First Name: / Surname:**

Enter the first and/or surname. If you do not enter a name in either of the fields, the phone number is also saved and displayed in place of a surname. (Instructions on entering text and special characters can be found on [page 49.](#page-50-7))

#### **Phone (Home): / Phone (Office): / Phone (Mobile):**

Enter a number in at least one of the fields.

When scrolling through the directory, the entries are indicated by a preceding symbol:  $\bigcap / [m / n$ .

### **E-Mail:**

Enter e-mail address.

### <span id="page-28-2"></span>**Anniversary:**

Select **On** or **Off**.

When setting **On:** Enter **Anniversary (Date)** and **Anniversary (Time)** and select [reminder ty](#page-31-3)pe: **Anniversary (Signal)**  $\rightarrow$  page 30.

### <span id="page-28-7"></span>**Caller Melody (VIP):**

You can mark a directory entry as a **VIP** (Very Important Person) by assigning a specific ring tone to it. VIP calls can be recognised by the ring tone.

When scrolling through the directory, VIP entries are indicated by the symbol  $\boxed{VP}$ .

**Precondition:** Calling Line Identification.

### <span id="page-28-3"></span>**Caller Picture:**

If required, select a picture to be displayed when the caller calls (see [Resource](#page-45-3)  [directory](#page-45-3), [page 44](#page-45-3)).

Precondition: Calling Line Identification  $(C||P)$ .

**Save** Press the display key.

### **Storing a number in the call-by-call list**

### **New Entry**

 $\triangleright$  Change multiple line input:

### **Name:**

Enter name.

### **Number:**

Enter the number.

**Save** Press the display key.

### <span id="page-28-4"></span>**Order of directory entries**

Directory entries are generally sorted alphabetically by surname. Spaces and digits take first priority. If only the first name was entered in the directory, this is incorporated into the sort order instead of the surname.

The sort order is as follows:

- 1. Space
- 2. Digits (0–9)
- 3. Letters (alphabetical)
- 4. Other characters

To get round the alphabetical order of the entries, insert a space or a digit in front of the first letter of the surname. These entries will then move to the beginning of the directory.

### <span id="page-28-6"></span><span id="page-28-1"></span>**Selecting entries in the directory and call-by-call list**

 $\boxed{\bigcirc}$  /  $\boxed{\cdot}$  Open the directory or call-by-call list.

You have the following options:

- $\blacklozenge$  Use  $\Box$  to scroll through the entries until the required name is selected.
- $\blacklozenge$  Enter the first letter in the name (max. 8) or use  $\Box$  to scroll to the entry. The surname is searched for in the directory. Where no surname is entered, the first name is used.

### <span id="page-29-3"></span>**Dialling with the directory/ call-by-call list**

 $\boxed{\bigcirc}$  /  $\rightarrow$   $\boxed{\bigcirc}$  (select entry)

 $\boxed{\equiv}$  Press the talk key. The number is dialled.

### <span id="page-29-5"></span>**Managing directory/call-by-call entries**

### **Viewing entries**

 $\boxed{\bigoplus}/\boxed{\cdot \odot}$   $\rightarrow \boxed{\bigoplus}$  (select entry)

**View** Press the display key. The entry is displayed.

**<u><b>Options**</u> Press the display key.

The following functions can be selected with  $\Box$ 

### **Display Number**

To edit or add to a saved number, or to save it as a new entry, press  $\rightarrow$   $\blacksquare$  after the number is displayed.

### **Delete Entry**

Delete selected entry.

### **Copy Entry**

**to Internal**: Send a single entry to a handset ( $\rightarrow$  [page 29\)](#page-30-1).

**vCard via SMS**: Send a single entry in vCard format via SMS (dependent on base).

**vCard via Bluetooth**: Send a single entry in vCard format via Bluetooth.

### **Editing entries**

 $\bigcirc$  /  $\circ$   $\rightarrow$   $\bigcirc$  (select entry)

**View** Edit Press display keys one after the

other.

 $\blacktriangleright$  Carry out changes and save.

### **Using other functions**

 $\boxed{\bigoplus}/\boxed{\cdot \cdot \cdot}$   $\rightarrow \boxed{\bigoplus}$  (select entry)

 $→$  **Options** (open menu)

The following functions can be selected with (中):

#### <span id="page-29-0"></span>**Display Number**

Edit or modify a saved number and then dial with  $\boxed{\equiv}$  or save as a new entry; to do so, press  $\rightarrow \square$  after the number appears on the display.

#### **Edit Entry**

Edit selected entry.

#### <span id="page-29-1"></span>**Delete Entry**

Delete selected entry.

#### **Copy Entry**

**to Internal**: Send a single entry to a handset ( $\rightarrow$  [page 29\)](#page-30-1).

**vCard via SMS**: Send a single entry in vCard format via SMS (dependent on base).

**vCard via Bluetooth**: Send a single entry in vCard format via Bluetooth.

#### <span id="page-29-2"></span>**Delete All**

Delete **all** entries in the directory/call-bycall list.

### **Copy All**

**to Internal**: Send the complete list to a handset ( $\rightarrow$  [page 29\).](#page-30-1)

**vCard via Bluetooth**: Send the complete list in vCard format via Bluetooth.

### <span id="page-29-6"></span>**Available Memory**

Display the available en[tries in the di](#page-27-2)rectory and call-by-call list ( $\rightarrow$  page 26).

### <span id="page-29-4"></span>**Using quick dial keys**

▶ Press and **hold** the required quick dial key  $(\rightarrow$  [page 40\).](#page-41-3)

### <span id="page-30-4"></span>**Linking call-by-call numbers with one number**

You can insert the dialling code of a network provider ahead of the number ("linking").

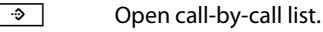

 $\boxed{\bigtriangledown}$  Select entry (call-by-call number).

**<u><b>Options**</u> Press the display key.

### **Display Number**

Select and press **OK**.

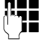

~ Enter number or s[elect number](#page-30-2)  from the directory ( $\rightarrow$  page 29).

 $\equiv$  Press the talk key. Both numbers are dialled.

### <span id="page-30-1"></span><span id="page-30-0"></span>**Sending the directory/call-by-call list to another handset**

### **Preconditions:**

- $\blacklozenge$  The sending and receiving handsets must both be registered to the same base.
- $\triangle$  The other handset and the base can send and receive directory entries.
- $\boxed{\bigcirc}$  /  $\rightarrow$   $\boxed{\bigcirc}$  (select entry)

 $\rightarrow$  **Options** (open menu) → Copy Entry /

### **Copy All** ¢**to Internal**

 $\Box$  Select the internal number of the receiving handset and press **§OK§**.

You can transfer several individual entries one after the other by responding **§Yes§** to the **Entry copied - Copy next entry?** prompt.

A successful transfer is confirmed by a message and confirmation tone on the receiving handset.

### **Please note:**

- $\triangle$  Entries with identical numbers are not overwritten on the receiving handset.
- $\triangle$  The transfer is cancelled if the phone rings or if the memory of the receiving handset is full.
- $\triangleq$  Entered anniversary reminders, pictures and sounds are not sent.

### <span id="page-30-3"></span>**Transferring the directory as a vCard with Bluetooth**

In Bluetooth mode ( $\rightarrow$  [page 38\)](#page-39-0), you can transfer directory entries in vCard format, e.g. to exchange entries with your mobile phone.

<sup>s</sup>¢s(Select entry)¢**§Options§** (Open menu)¢**Copy Entry** / **Copy All**  ¢**vCard via Bluetooth**

The list of "Known Devices" ( $\rightarrow$  [page 39\)](#page-40-1) is displayed.

**s** Select device and press **OK**.

## **Receiving a vCard with Bluetooth**

Where a device sends a vCard [to your hand](#page-40-1)set from the "Known Devices" ( $\rightarrow$  page 39) list, this process takes place automatically. You will be informed via the display.

If the sending device does not appear in the list, you will be asked on the display to enter the device PIN for the sending device:

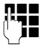

~ Enter the PIN for the **sending** Bluetooth device and press **§OK§**.

The transferred vCard is available as a directory entry.

### <span id="page-30-5"></span>**Copying a displayed number to the directory**

You can copy numbers displayed in a list, e.g. the call list or redial list, to the directory.

A number is displayed:

**§Options§**¢**Copy to Directory**

 $\triangleright$  Complete the entry  $\rightarrow$  [page 27](#page-28-0).

### <span id="page-30-6"></span><span id="page-30-2"></span>**Copying a number or e-mail address from the directory**

In some operating situations you can open the directory, for example to copy a number or e-mail address. Your handset need not be in idle status.

- $\triangleright$  Depending on the operating situation, open the directory with  $\sqrt{\alpha}$  or  $\rightarrow \rightarrow$ .
- $\Box$  Select entry ( $\rightarrow$  [page 27\).](#page-28-1)

### <span id="page-31-4"></span><span id="page-31-3"></span>**Saving an anniversary in the directory**

For each number in the directory, you can save an anniversary and specify a time at which a reminder call should be made on the anniversary (default setting:

### **Anniversary: Off**).

Anniversaries are automatically recorded in the calendar ( $\rightarrow$  [page 34\).](#page-35-0)

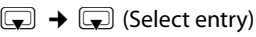

**View** Edit Press display keys one after the other.

Scroll to the **Anniversary:** line.

- **v** Select **On**.
- $\triangleright$  Change multiple line input:

#### **Anniversary (Date)**

Enter day/month/year in 8-digit format.

#### **Anniversary (Time)**

Enter the hour/minute for the reminder call in 4-digit format.

#### **Anniversary (Signal)**

Select the type of signal for the reminder.

**Save** Press the display key.

### **Please note**

A time must be specified for reminder calls. If you select a visual signal, a time is not required and is automatically set to 00.00.

### <span id="page-31-5"></span>**Deactivating anniversaries**

- $\mathbb{Q} \rightarrow \mathbb{Q}$  (Select entry)
- **View** Edit Press display keys one after the other.
- **s** Scroll to the **Anniversary:** line.
- **Example 25 Select Off.**
- **Save** Press the display key.

### <span id="page-31-0"></span>**Reminder call on an anniversary**

**In idle status,** a rem[inder call is s](#page-3-1)ignalled in the handset display ( $\rightarrow$  page 2) and with the selected ring tone.

You can:

**Soff** Press the display key to acknowledge and end the reminder call.

**While you are making calls** a reminder call is signalled **once** via an advisory tone to the handset.

Anniversaries that have not been acknowledged and that are signalled during a call are [entered in th](#page-37-1)e **Missed Alarms** list

 $($   $\rightarrow$  page 36).

## <span id="page-31-2"></span><span id="page-31-1"></span>**Redial list**

The redial list contains the twenty numbers last dialled with the handset (max. 32 digits). If a number is in the directory or the call-bycall list, then the appropriate name will be displayed.

### <span id="page-31-6"></span>**Manual last number redial**

 $\boxed{\equiv}$  Press the key **briefly**.

 $\boxed{\Box}$  Select entry.

 $\boxed{\equiv}$  Press the talk key again. The number is dialled.

When a name is displayed, you can display the corresponding phone number by pressing the display key **§View§**.

### **Managing entries in the redial list**

- $\boxed{\equiv}$  Press the key **briefly**.
- 

select entry.

**§Options§** Open menu.

The following functions can be selected with  $\Box$ 

#### **Copy to Directory**

Copy an entry to the directory [\(page 26](#page-27-4)).

**Display Number** (as in the directory, [page 28](#page-29-0))

**Delete Entry** (as in the directory, [page 28](#page-29-1))

**Delete All** (as in the directory, [page 28\)](#page-29-2)

## <span id="page-32-1"></span><span id="page-32-0"></span>**Call lists**

**Precondition:** Calling Line Identification (CLIP).

Your telephone saves different types of calls, depending on the base:

- $\triangle$  Answered calls
- $\triangleleft$  Outgoing calls
- $\triangle$  Missed calls

You can display each type of call individually or have an overall view of all calls. The last 20 entries in each case are displayed.

In idle mode, you can open the call lists using the display key **§Calls§** or via the menu:

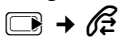

### **List entry**

New messages are displayed at the top. Example of list entries:

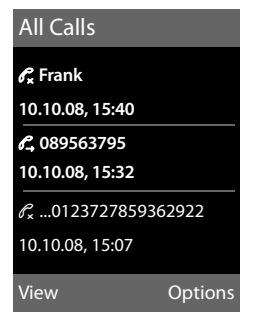

- $\blacklozenge$  List type (in header)
- $\triangleleft$  Status of entry **Bold:** New entry
- $\blacklozenge$  Number or name of caller
- $\triangleleft$  Date and time of call (if set, [page 12](#page-13-1))
- $\blacklozenge$  Type of entry:
	- Accepted calls  $(\mathcal{C})$
	- Missed calls ( $\mathcal{C}$ )
	- Outgoing calls  $(\mathscr{O}_\rightarrow)$

Press the talk key  $\boxed{\equiv}$  to call the selected caller back.

Press the display key View to display additional information, for example the number corresponding to a name.

Press the display key Options to select the following functions:

### **Copy to Directory**

Copying a displayed number to the directory.

### **Delete Entry**

Delete selected entry.

### **Delete All**

Delete all entries.

When you quit the call lists, all entries are set to the status "old", i.e. the next time you call the list up they will no longer be shown in bold.

## <span id="page-33-1"></span><span id="page-33-0"></span>**Opening lists with the message key**

You can use the message key  $\boxed{\bullet}$  to open the following list selection:

- $\blacklozenge$  Network mailbox, if your network provider supports this function and fast [access is set f](#page-34-3)or the network mailbox  $($   $\rightarrow$  page 33)
- <span id="page-33-3"></span> $\triangleq$  Incoming SMS message list (dependent on base)
- $\bullet$  List of missed calls
- $\triangleleft$  List of missed appointments  $(\rightarrow$  [page 36\)](#page-37-1)

<span id="page-33-2"></span>An advisory tone sounds as soon as a **new message** arrives in a list. The  $\sqrt{a}$  key flashes (it goes off when the key is pressed). In **idle status**, the display shows an icon for the new message:

**Icon New message...**

- Q Q ... on the (network) mailbox
- ™ ... in the **missed call list**
- n ... in the **Missed Alarms** list

The number of new entries is displayed on the right next to the corresponding symbol.

## ا"<br>∞ ا"ا ∞ 10 |⊘ ∞ |∰ ∞

### **Please note**

If calls are saved in the network mailbox, you will receive a message if the appropriate settings have been made (see your network provider user guide).

### **List selection**

The lists displayed after pressing the message key  $\boxed{\bullet}$  depend on whether there are any new messages.

- ◆ **E** key does not flash **(no new messages):** You will see all the lists containing messages and the network mailbox.
- $\bullet$  **E** key flashes **(new messages received):**  You will see all the lists with **new** messages. If only one list contains new messages, this will be opened automatically.

Lists with new messages appear at the top and are indicated by a bold font:

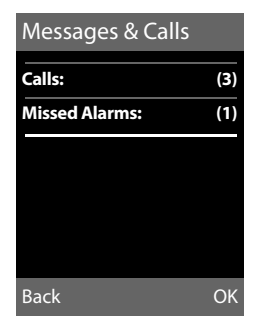

Select a list with **c.** To open, press **OK**.

## <span id="page-34-6"></span><span id="page-34-0"></span>**Using the network mailbox**

The network mailbox is your network provider's answering machine within the network. You cannot use the network mailbox unless you have **requested** it from your network provider.

## <span id="page-34-5"></span><span id="page-34-1"></span>**Configuring fast access for the network mailbox**

With fast access, you can dial the network mailbox directly.

Fast access is set for the network mailbox. You only need to enter the number of the network mailbox.

### <span id="page-34-3"></span>**Configuring fast access for the network mailbox and entering the network mailbox number**

For bases **with** answering machines:

 $\Box$   $\rightarrow$   $\Box$   $\rightarrow$  Set Key 1

**Network Mailbox**

Select and press **§Select§**  $(\circledbullet)$  = selected).

For bases **without** answering machines:

### <sup>v</sup>¢Ì¢**Network Mailbox**

To continue:

 $\mathbb{F}_{\mathbb{Z}}$  Enter the number for the network mailbox.

**Save** Press the display key.

The setting for fast access applies to all Gigaset SL78H handsets.

### **Calling the network mailbox**

- $1$  as Press and **hold**. You are connected straight to the network mailbox.
- $\boxed{1}$  Press speaker key  $\boxed{1}$  if required. You will hear the network mailbox announcement.

## <span id="page-34-4"></span><span id="page-34-2"></span>**Viewing the network mailbox report**

When a message is recorded, you receive a call from the network mailbox. If you have requested Calling Line Identification, the network mailbox number will be displayed. If you take the call, the new messages are played back. If you do not take the call, the network mailbox number will be saved in the missed call list and the message key flashes ( $\rightarrow$  [page 32\).](#page-33-0)

## <span id="page-35-2"></span><span id="page-35-1"></span>**ECO DECT**

You are helping to protect the environment with your Gigaset SL78H.

### **Reducing energy consumption**

By using a power-saving adapter plug, your telephone consumes less power.

### **Reducing radiation (dependent on base)**

**The radiation can only be reduced if your base supports this function.**

The transmission power of your telephone is **automatically** reduced depending on the distance to the base.

You can reduce the radiation of the handset and base even further by using **Eco Mode** or **Eco Mode+**. **For further information, please refer to your base user guide**.

## <span id="page-35-3"></span><span id="page-35-0"></span>**Setting an appointment (calendar)**

You can use your handset to remind yourself of up to 30 a[ppointments.](#page-31-4) 

Anniversaries( $\rightarrow$  page 30) entered in the directory are automatically recorded in the calendar.

You can set whether or not the graphic calendar is to be displayed in idle status. To do this from idle status:

**§Calendar§**¢**§Options§** ¢**Show cal. in idle**  $(N =$  display)

Press **§Change§** to activate/deactivate the function ( $\overline{M} = \overline{on}$ ).

## **Saving an appointment**

**Precondition:** T[he date and tim](#page-13-1)e have already been set ( $\rightarrow$  page 12).

$$
\Box \rightarrow \overline{\circ} \overline{=} \rightarrow \text{Calendar}
$$

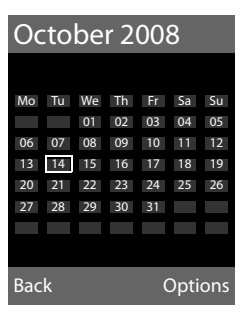

- $\blacklozenge$  The current day is selected (highlighted in orange).
- $\blacklozenge$  Days on which appointments have already been saved are highlighted in orange.
- $\blacksquare/\blacksquare$  Select the required day in the graphic calendar.

The selected day is highlighted in orange. The current day is highlighted in white.

- $\Box$  Press the middle of the control key.
- $\triangleq$  If appointments have already been entered, this will open the list of saved appointments for the day. Use **<New Entry>**¢**§OK§** to open the window for data input.
- $\triangle$  If no appointments have been entered, the data entry window will open immediately to add the new appointment.
- $\triangleright$  Change multiple line input:

### **Appointment:**

Select **On** or **Off**.

### **Date:**

Enter day/month/year in 8-digit format.

### **Time:**

Enter hours/minutes in 4-digit format.

### **Text:**

Enter text (max. of 16 characters). The text appears as the appointment name in the list and will be displayed on the screen during the appointment reminder. If you do not enter any text, only the date and time of the appointment are displayed.

**Save** Press the display key.

### **Please note**

If you have already saved 30 appointments, you must delete an existing appointment before you can enter a new one.

### **Signalling of appointments and anniversaries**

In idle status, an appointment reminder will be signalled for 6[0 seconds usin](#page-44-1)g the selected ring tone ( $\rightarrow$  page 43). The name is displayed for anniversaries, while the entered text is displayed for appointments along with the date and time.

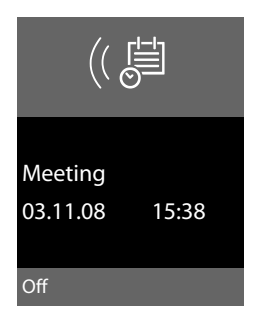

### **You can either answer the appointment reminder or switch it off (depending on the base):**

**Soft Press the display key to deacti**vate the appointment reminder.

Or (depending on the base):

**SMS** Press the display key to accept the appointment reminder with an SMS.

### **Please note**

During a call, the appointment reminder is signalled by a short tone.

## <span id="page-36-0"></span>**Managing appointments**

**E**A → **F**<sub>→</sub> Calendar

### **Editing individual appointments**

- $\mathbb{R}/\mathbb{C}$  Select the day in the graphic calendar and press the  $\blacksquare$  control key. (Days on which appointments have already been saved are highlighted in orange in the calendar).
- Goglect appointment for the day.

You have the following options:

**View** Select the display key and edit or confirm the entry.

### Or:

**Soptions** Open the menu for editing, deleting and activating/deactivating.

### **Deleting all appointments**

In the monthly view:

### **<u><b>Options**</u> → Delete all appoint. → OK

Confirm the security prompt with **§Yes§**. **All** appointments are deleted.

## <span id="page-37-2"></span><span id="page-37-1"></span>**Displaying missed appointments, anniversaries**

[Missed appoi](#page-31-4)ntments/anniversaries (¢page 30) are displayed in the **Missed Alarms** list if:

- $\blacklozenge$  You do not accept an appointment/anniversary.
- $\triangleleft$  The appointment/anniversary was signalled during a phone call.
- $\triangle$  The handset is deactivated at the time of the appointment/anniversary.

The symbol  $\begin{bmatrix} +1 \\ 1 \end{bmatrix}$  and the number of **new** entries are indicated in the display. The most recent entry is at the head of the list.

Open [the list by pre](#page-33-0)ssing the **message key**  $\boxed{\blacksquare}$  ( $\blacktriangleright$  page 32) or via the **menu**:

### <sup>v</sup>¢Í¢ **Missed Alarms**

Select appointment/anniversary.

Information about the appointment/anniversary is displayed. A missed appointment is displayed with the appointment name and a missed anniversary is displayed with the last name and first name. The date and time will also be given.

**§Delete§** Delete appointment

**SMS** Write an SMS (depending on base).

If 10 entries are already stored in the list, the next appointment reminder will delete the oldest entry.

## <span id="page-37-3"></span><span id="page-37-0"></span>**Setting the alarm clock**

**Precondition:** T[he date and tim](#page-13-1)e have already been set ( $\rightarrow$  page 12).

### **Activating/deactivating the alarm clock and setting the wake-up time**

 $\overline{\mathbb{C}}$  **→**  $\overline{\mathbb{C}}$  **→ Alarm Clock** 

 $\blacktriangleright$  Change multiple line input:

**Activation:** 

Select **On** or **Off**.

**Time:** 

Enter the wake-up time in 4-digit format.

**Occurence:** Select **Daily** or **Monday-Friday**.

**Volume:** 

Set the volume (1–6).

**Melody:** 

Select melody.

**Save** Press the display key.

<span id="page-37-4"></span>The  $\heartsuit$  symbol and wake-up time are displayed in idle status.

A wake-up call with the s[elected ring](#page-3-1) tone is signalled on the handset ( $\rightarrow$  page 2). The wake-up call sounds for 60 seconds. If no key is pressed, the wake-up call is repeated twice at five minute intervals and then turned off.

During a call, the wake-up call is only signalled by a short tone.

### <span id="page-37-5"></span>**Deactivating the wake-up call/ repeating after a pause (snooze mode)**

**Precondition**: A wake-up call is sounding.

- **<b>Off** Press the display key. The wakeup call is deactivated.
- **or**
- **§Snooze§** Press the display key or any key. The wake-up call is deactivated and then repeated after 5 minutes. After the second repetition the wake-up call is deactivated completely.

## <span id="page-38-5"></span><span id="page-38-1"></span><span id="page-38-0"></span>**Using a handset as a room monitor**

If the room monitor is activated, a previously saved destination number is called as soon as a set noise level is reached. You can save an internal or external number in your handset as the destination number. All of the handset keys are deactivated, with the exception of the display keys.

The room monitor call to an external number stops after around 90 seconds. The room monitor call to an internal number (handset) stops after approx. 3 minutes (depending on the base). When the room monitor is activated, all keys are locked except the end call key. The handset's speaker is muted.

When the room monitor is activated, incoming calls to the handset are indicated **without a ring tone** and are only shown on the screen. The display and keypad are not illuminated and advisory tones are also turned off.

If you accept an incoming call, the room monitor is suspended for the duration of the call, but the function **remains** activated.

If you deactivate then reactivate the handset, the room monitor remains activated.

**Warning!**

- ◆ You should always check the opera**tion of the room monitor before use. For example, test its sensitivity. Check the connection if you are diverting the room monitor to an outside number.**
- <span id="page-38-6"></span> $\blacklozenge$  When the function is switched on, the handset's operating time is considerably reduced. If necessary, place the handset in the charging cradle. This ensures that the battery does not run down.
- $\blacklozenge$  Ideally the handset should be positioned 1 to 2 metres away from the baby. The microphone must be directed towards the baby.
- $\triangle$  The connection to which the room monitor is forwarded must not be blocked by an activated answering machine.

### <span id="page-38-4"></span><span id="page-38-3"></span><span id="page-38-2"></span>**Activating the room monitor and entering the destination number**

**E** →  $\hat{\mathbf{x}}$  → Room Monitor

 $\triangleright$  Change multiple line input:

### **Activation:**

Select **On** to activate.

#### **Alarm to:**

Select **Internal** or **External**.

**External number:** Select the number from the directory (press display key  $\blacksquare$ ) or enter it directly.

**Internal number:** Press the **§Change§** display key  $\rightarrow$  select handset or **Call All**, if all registered handsets are to be called  $→$  **OK**.

The destination number or the internal destination number is displayed in the idle display.

### <span id="page-38-7"></span>**Sensitivity:**

Select noise level sensitivity (**Low** or **High**).

▶ Press Save to save the settings.

#### **Using Bluetooth devices**

When the room monitor is activated, the idle display appears as follows:

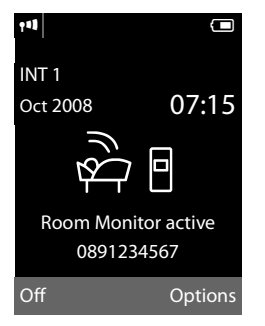

### <span id="page-39-3"></span>**Changing the set destination number**

- **E** →  $\hat{\mathbf{x}}$  + Room Monitor
- $\blacktriangleright$  Enter and save number as described in ["Activating the room monitor and enter](#page-38-2)[ing the destination number](#page-38-2)"  $($   $\rightarrow$  page 37).

### **Cancel/deactivate room monitor**

Press the end call key  $\boxed{\circ}$  to cancel the call when the **room monitor is activated**.

**In the idle status** press the display key **§Off§** to deactivate the room monitor mode.

### <span id="page-39-4"></span>**Deactivating the room monitor remotely**

**Preconditions**: The phone must support touch tone dialling and the room monitor should be set for an external destination number.

 $\blacktriangleright$  Accept the call from the room monitor and press keys  $\boxed{9}$   $\boxed{\text{#}}$ .

The room monitor function will deactivate after the call ends. There will be no further room monitor calls. All other room monitor settings (e.g. no ring tone) on the handset are retained until you press the display key **Off** on the handset.

To reactivate the room function with the same phone number:

 $\blacktriangleright$  Turn on the activation again and save with Save (**→** [page 37\).](#page-38-2)

## <span id="page-39-5"></span><span id="page-39-2"></span><span id="page-39-1"></span>**Using Bluetooth devices**

Your Gigaset SL78H handset can communicate wirelessly via Bluetooth™ with other devices using this technology.

Before you can use your Bluetooth devices, you must first activate Bluetooth and then register the devices to the handset.

You can register 1 Bluetooth headset to the handset. You can also register up to 5 data devices (PC, PDA) to send and receive directory entries as [vCards or exc](#page-51-1)hange data with the computer ( $\rightarrow$  page 50).

Area codes (international and local area codes) must be sav[ed on the pho](#page-46-1)ne to use the numbers again ( $\rightarrow$  page 45).

You will find a description of how to operate your Bluetooth devices in the user guides for these devices.

#### - **Please note** -

- ◆ You can operate headsets on your handset that have the **headset** or **speaker profile**. Where both profiles are available, the speaker profile is used for communication.
- $\bullet$  It can take up to 5 seconds to create a connection between your handset and a Bluetooth headset. This applies both when a call is accepted using the headset or transferred to the headset, and when a number is dialled from the headset.

### <span id="page-39-0"></span>**Activating/deactivating Bluetooth mode**

 $\Box$  **→ \*** + Activation

Press **§Change§** to activate or deactivate Bluetooth mode ( $\vec{M}$  = activated).

In idle status, the  $\frac{1}{2}$  icon [shows that B](#page-3-1)luetooth mode is activated ( $\rightarrow$  page 2).

### <span id="page-40-3"></span>**Registering Bluetooth devices**

The distance between the handset in Bluetooth mode and the activated Bluetooth device (headset or data device) should be no more than 10 m.

### **Please note**

- $\triangle$  If you register a headset, any headset that is already registered will be overwritten.
- $\blacklozenge$  If you would like to use a headset with your handset that is already registered to another device (e.g. to a mobile phone), please **deactivate** this connection before you start the registration process.

### <span id="page-40-0"></span><sup>v</sup>¢ò¢**Search for Headset** / **Search for DataDevice**

The search can take up to 30 seconds.

Once the device has been found, its name will be shown on the display.

**Soptions** Press the display key.

### **Trust Device**

Select and press **OK**.

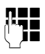

~ Enter the PIN for the Bluetooth device you want to **register** and press **§OK§**.

### **Please note**

- ◆ Enter a PIN of your choice for the **data device**. Then confirm the PIN on the data device.
- ◆ Enter the preset PIN for the **headset** (usually: **0000**). For further information, please refer to the headset manufacturer's user guide.

The device is saved in the list of known devices.

### **Cancelling/repeating current search**

To cancel search:

**Cancel** Press the display key.

Repeat search if necessary:

**<u><b>Options**</u> Press the display key.

### **Repeat Search**

Select and press **OK**.

### <span id="page-40-1"></span>**Editing the list of known (trusted) devices**

### **Open list**

### <sup>v</sup>¢ò¢**Known Devices**

A corresponding icon appears next to each device name in the list displayed:

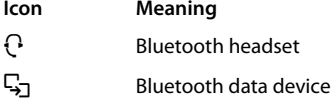

If a device is connected, the display header indicates the corresponding symbol instead of  $\lambda$ .

### **Viewing entries**

Open list  $\rightarrow \mathbb{Q}$  (select entry)

**View** Press the display key. Device name and address are displayed. Back with **OK**.

### <span id="page-40-2"></span>**Deregistering Bluetooth devices**

Open list  $\rightarrow \mathbb{Q}$  (select entry)

**<u><b>Options**</u> Press the display key.

**Delete Entry**Select and press **OK**.

### **Please note**

If you deregister an activated Bluetooth device, it may try to reconnect as an "unregistered device".

### <span id="page-41-6"></span>**Changing the name of a Bluetooth device**

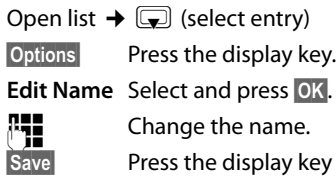

### **Rejecting/accepting an unregistered Bluetooth device**

If a Bluetooth device that is not registered in the list of known devices tries to connect with the handset, you will be prompted on the display to enter the PIN for the Bluetooth device (bonding).

### ◆ Reject

- **Back** Press the display key.
- **← Accept**
- 

**Fig.** Enter the PIN for the Bluetooth device you want to **accept** and press **§OK§**.

If you have accepted the device, you can use it temporarily (i.e. as long as it is within receiving range or until you deactivate the handset) or save it to the list of known devices.

Once the PIN has been confirmed, save to the list of known devices:

- **§Yes§** Press the display key.
- **§No§** Press the display key: use temporarily.

### **Changing the Bluetooth name of the handset**

You can change the handset name used to identify it on the display of another Bluetooth device.

<span id="page-41-2"></span><sup>v</sup>¢ò¢**Own Device**

**§Change§** Press the display key

 $\begin{array}{cc} \mathbf{R} & \mathbf{R} \\ \mathbf{R} & \mathbf{R} \end{array}$  Change the name.

**Save** Press the display key

## <span id="page-41-7"></span><span id="page-41-0"></span>**Handset settings**

Your handset is preconfigured, but you can change the settings to suit your individual requirements.

## <span id="page-41-5"></span><span id="page-41-1"></span>**Quick access to functions and numbers**

You can assign a number or a function to each of the digit keys  $\boxed{0 +}$  and  $\boxed{2^{abc}}$  to  $wxyz =$ 

The left and right display keys have functions pre-selected by d[efault. You can](#page-42-4) change the assignment ( $\rightarrow$  page 41).

The number is then dialled or the function started by simply pressing a key.

## <span id="page-41-4"></span><span id="page-41-3"></span>**Assigning digit keys**

**Precondition:** You have not yet assigned a number or function to the digit key.

**Press and hold** the digit key.

The list of possible key assignments is opened. The following can be selected:

### **Quick Dial / Call-by-Call**

Assign key to a number from the directory or call-by-call list.

The directory or call-by-call list is opened.

▶ Select an entry and press **OK**.

If you delete or edit an entry in the directory or call-by-call list, this has no effect on the assignment to the digit/display key.

### **Room Monitor**

Assign menu for setting a[nd activating](#page-38-0)  the room monitor to a key ( $\rightarrow$  page 37).

### **Alarm Clock**

Assign menu for setting [and activatin](#page-37-3)g the alarm clock to a key ( $\rightarrow$  page 36).

### **Calendar**

Open calendar/enter new appointment.

### **Bluetooth**

Assign the Bluetooth menu to a key.

### **Redial**

Display the redial list.

### **More Functions...**

Depending on your base, further key assignments are also possible.

### **Starting the function, dialling the number**

Press and **hold** the digit key in the idle status of the handset, or **briefly** press the display key.

Depending on the key assignment:

- $\blacklozenge$  Numbers are dialled directly.
- $\blacklozenge$  The function menu is opened.

### <span id="page-42-4"></span>**Changing key assignments**

### **Display key**

▶ Press and **hold** the left or right display key.

The list of possible key assignments is opened.

 $\triangleright$  Proceed as described when assigning functions to the digit keys ( $\rightarrow$  page 40).

The selected function or name of the phone number in the directory or call-by-call list is displayed (abbreviated if necessary) in the bottom display line above the display key.

### **Digit key**

- **Briefly** press the digit key.
- **Change** Press the display key. The list of possible key assignments is displayed.
- $\triangleright$  Proceed as [is described w](#page-41-4)hen first assigning the key ( $\rightarrow$  page 40).

## <span id="page-42-3"></span><span id="page-42-0"></span>**Changing the display language**

You can view the display texts in different languages.

$$
\Box \rightarrow \mathscr{S} \rightarrow \text{Language}
$$

The current language is indicated by a  $\odot$ .

select language and press **Select**.

<span id="page-42-6"></span>If you accidentally choose a language you do not understand:

 $\Box A \rightarrow \Box A \rightarrow \Box A \rightarrow \Box B$ 

Press the keys one after the other and confirm using **§OK§**.

select the correct language and press the **right display key**.

## <span id="page-42-5"></span><span id="page-42-1"></span>**Setting the display**

### <span id="page-42-2"></span>**Setting the screensaver**

When in idle status, a picture, a Slideshow (all the pictures are displayed one after the other) in the **Screensavers** folder of the Resource Directory ( $\rightarrow$  [page 44\)](#page-45-0) or the time can be displayed as a screensaver. This will replace the idle status display and it may conceal the calendar, date, time and name.

The screensaver is not displayed in certain situations, e.g. during a call or if the handset is deregistered.

If a screensaver is activated, the menu option **Screensaver** is marked with  $\checkmark$ .

## <sup>v</sup>¢Ï¢**Display** ¢**Screensaver**

The current setting is displayed.

 $\blacktriangleright$  Change multiple line input:

### **Activation:**

Select **On** (screensaver is displayed) or **Off** (no screensaver).

### **Handset settings**

#### **Selection:**

Select screensaver **or**

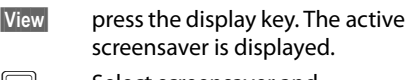

- $\left[\right]$  Select screensaver and press **§OK§**.
- **Save** Press the display key.

If the screensaver covers the display, **briefly press**  $\boxed{\infty}$  to show the idle display.

### **Please note**

If the **analogue clock** has been set as screensaver, the **second hand** is shown only when the handset is in the **charger**.

## <span id="page-43-3"></span>**Setting the display backlight**

Depending on whether or not the handset is in the charging cradle, you can activate or deactivate the backlight. If it is activated, the display is permanently dimmed. If the backlight is deactivated it is switched on by pressing any key. In this case the pressed key has no other function.

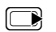

<sup>v</sup>¢Ï¢**Display** ¢**Backlight**

The current setting is displayed.

▶ Change multiple line input:

### **In Charger**

Select **On** or **Off**.

### **Out of Charger**

Select **On** or **Off**.

### **Please note**

With the **On** setting, the standby time of the handset can be significantly reduced.

**Save** Press the display key.

## <span id="page-43-4"></span><span id="page-43-0"></span>**Activating/deactivating auto answer**

If you activate this function, when you receive a call you can simply lift the handset out of the charging cradle without having to press the talk key  $\boxed{\equiv}$ .

<sup>v</sup>¢Ï¢**Telephony** ¢**Auto Answer**

**Change** Press the display key ( $\vec{M}$  = on).

## <span id="page-43-2"></span><span id="page-43-1"></span>**Changing the speaker/ earpiece volume**

<span id="page-43-5"></span>You can set the loudspeaker volume for speaker talking and the earpiece volume to five different levels.

In idle status:

- $\Box$  Open the menu for setting the handset volume.  $\left( \Box \right)$  Set the earpiece volume. Scroll to the **Speaker** line. **Follow** Set the speaker volume.
- **Save** Press display key if necessary to save the setting permanently.

Setting the volume during a call:

- $\Box$  Press the control key.
- **FR** Select volume.

The setting will automatically be saved after approx. 3 seconds, if not then press the display key Save.

If  $\Box$  is assigned to another function, e.g. toggling:

**§Options§** Open menu.

**Volume** Select and press **§OK§**.

Configure setting (see above).

### **Please note**

You ca[n also set the](#page-24-1) call volume using the menu ( $\rightarrow$  page 23).

## <span id="page-44-2"></span><span id="page-44-1"></span>**Changing ring tones**

 $\bullet$  Volume:

You can choose between five volumes (1– 5; e.g. volume  $3 = \frac{1}{2}$ , and the "crescendo" ring (6; volume increases with each ring  $= \frac{1}{2}$   $\frac{1}{2}$ ).

 $\blacklozenge$  Ring tones:

You can select various ring tones, melodies or a[ny sound from](#page-45-0) the resource directory ( $\rightarrow$  page 44).

You can set different ring tones for the following functions:

- ◆ Extern. Calls: for external calls
- **◆ Intern. Calls: for internal calls**
- ◆ Appts: for set appointments  $(\rightarrow$  [page 34\)](#page-35-3)

Set the volume and melody depending on the type of signalling required.

### In idle status:

<sup>v</sup>¢Ï¢**Audio Settings** ¢**Ringer Settings**

<span id="page-44-5"></span>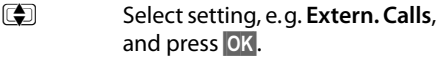

- $S$ et volume (1–6).
- $\Box$  Scroll to the next line.
- **F** Select melody.

**Save** Press the display key to save the setting.

### **Additionally for external calls:**

After entering a ring tone, you can select a period of time during which your telephone is not to ring, e.g. at night.

### **Time Control:**

Select **On** or **Off**.

### **Mute ring tone from:**

Enter the start of the period in 4-digit format.

### **Mute ring tone until:**

Enter the end of the period in 4-digit format.

#### **Please note**

Your telephone will ring during this time period for callers to whom you have assigned your own melody in the directory (VIP).

### <span id="page-44-0"></span>**Activating/deactivating the ring tone**

You can deactivate the ring tone on your handset before you answer a call or when the handset is in idle status; the ring tone can be deactivated permanently or only for the current call. The ring tone cannot be reactivated while an external call is in progress.

### **Deactivating the ring tone permanently**

<span id="page-44-4"></span> $\sqrt{\frac{4}{10}}$  Press and **hold** the star key.

The  $\mathfrak{S}$  icon appears in the display.

### **Reactivating the ring tone**

 $\boxed{* \circ}$  Press and **hold** the star key.

### **Deactivating the ring tone for the current call**

**Silence** Press the display key.

### <span id="page-44-3"></span>**Activating/deactivating the alert tone**

In place of the ring tone you can activate an alert tone. When you get a call, you will hear **a short tone** ("Beep") instead of the ring tone.

 $\boxed{* \circ}$  Press and **hold** the star key and **within 3 seconds:**

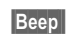

**Beep** Press the display key. A call will now be signalled by **one** short alert tone.

The  $\bigoplus$  icon appears in the display.

## <span id="page-45-3"></span><span id="page-45-0"></span>**Resource directory**

The resource directory on the handset manages sounds, which you can use as ring tones, and pictures (CLIP pictures and screensavers), which you can use as caller pictures or as screensavers. Precondition: Calling Line Identification (CLIP). The resource directory can manage the following media types:

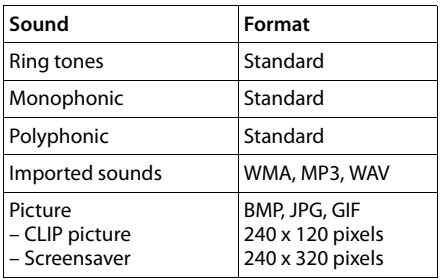

The icon is displayed in front of the name in the resource directory. Various mono and polyphonic sounds and pictures are preconfigured on your handset.

You can listen to the available sounds and view the pictures.

You [can download](#page-51-1) pictures and sounds from a PC ( $\rightarrow$  page 50). If there is not enough memory available, you must first delete one or more pictures or sounds.

### <span id="page-45-1"></span>**Playing back sounds/viewing CLIP pictures**

<sup>v</sup>¢É¢**Resource Directory**  ¢**Screensavers** / **Caller Pictures** / **Sounds** (select entry)

### **Pictures:**

**View** Press the display key. The selected picture is displayed. Switch between pictures using the  $\Box$  key.

If you have saved a picture in an invalid file format, you will see an error message after selecting the entry.

### **Sounds:**

The selected sound is played back immediately. Switch between the sounds using the g key.

You can set the volume during playback.

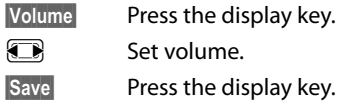

### <span id="page-45-4"></span>**Deleting/renaming a picture/ sound**

You have selected an entry.

**§Options** Open menu.

If a picture/sound cannot be deleted, these options are not available. You can select the following functions:

### **Delete Entry**

The selected entry is deleted.

### **Edit Name**

Change the name (max. 16 characters) and press **§Save§**. The entry is stored with the new name.

### <span id="page-45-2"></span>**Checking the memory**

You can check how much memory is available for sounds and pictures.

<sup>v</sup>¢É¢**Resource Directory**  ¢**Capacity** 

## <span id="page-46-3"></span><span id="page-46-0"></span>**Activating/deactivating advisory tones**

Your handset uses advisory tones to tell you about different activities and statuses. The following advisory tones can be activated/ deactivated independently of each other:

- <span id="page-46-5"></span>◆ Key click: every key press is confirmed.
- <span id="page-46-9"></span><span id="page-46-8"></span>◆ Acknowledge tones:
	- **Confirmation tone** (ascending tone sequence): at the end of an entry/setting and when a new entry arrives in the call list
	- **Error tone** (descending tone sequence): when you make an incorrect entry
	- **Menu end tone**: when scrolling to the end of a menu
- <span id="page-46-10"></span><span id="page-46-7"></span>◆ Battery low beep: the battery requires charging.

#### In idle status:

<sup>v</sup>¢Ï¢**Audio Settings** ¢**Advisory Tones**

▶ Change multiple line input:

### **Key Tones:**

Select **On** or **Off**.

### **Confirmation:**

Select **On** or **Off**.

### **Battery:**

Select **On**, **Off** or **In Call**. The battery warning tone is only activated/deactivated and only sounds during a call.

**Save** Press the display key.

## <span id="page-46-6"></span><span id="page-46-1"></span>**Setting your own area code**

In order to transfer phone numbers (e.g. in vCards), it is essential that your area code (international and local area code) is saved on the phone.

Some of these numbers are already preset.

### <sup>v</sup>¢Ï¢**Telephony** ¢**Area Codes**

Check that the (pre)set area code is correct.  $\triangleright$  Change multiple line input:

- **q** Select/change input field.
- $\mathbf{R}$  Navigate in the input field.
- $\overline{SC}$  If necessary, delete number: press the display key.

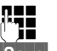

**THE** Enter number.

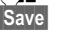

**Save** Press the display key.

### **Example**:

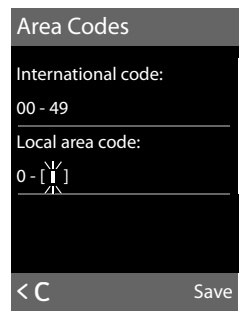

## <span id="page-46-4"></span><span id="page-46-2"></span>**Restoring the handset default settings**

You can reset individual settings and changes that you have made.

The following settings are **not** affected by the reset

- $\triangle$  Registration of the handset to the base
- $\triangle$  Date and time
- $\triangle$  Calendar entries
- $\blacklozenge$  Entries in the directory, call-by-call list, call lists and the content of the resource directory

<sup>v</sup>¢Ï¢**Reset** ¢**Handset Reset**

**Fress the display key.** Press the display key.

## <span id="page-47-1"></span><span id="page-47-0"></span>**Customer Service & Assistance**

Do you have any questions? As a Gigaset customer, you can find help quickly in this User Manual and in the service section of our Gigaset online portal www.gigaset.com/service.

Please register your phone online right after purchase.

This enables us to provide you with even better service regarding questions or a warranty claim. In order to contact our customer service via email, please use the email contact form from our Gigaset online portal after selecting your home country.

Our representatives are also available on the telephone hotlines for consultation.

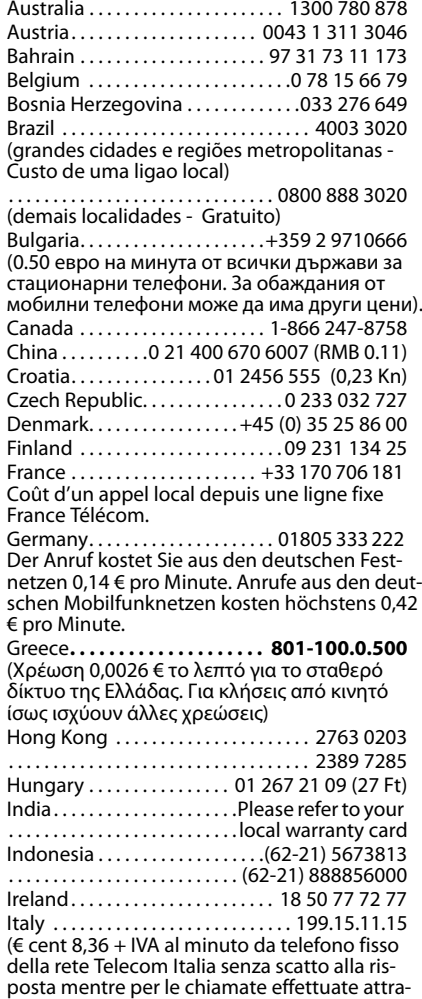

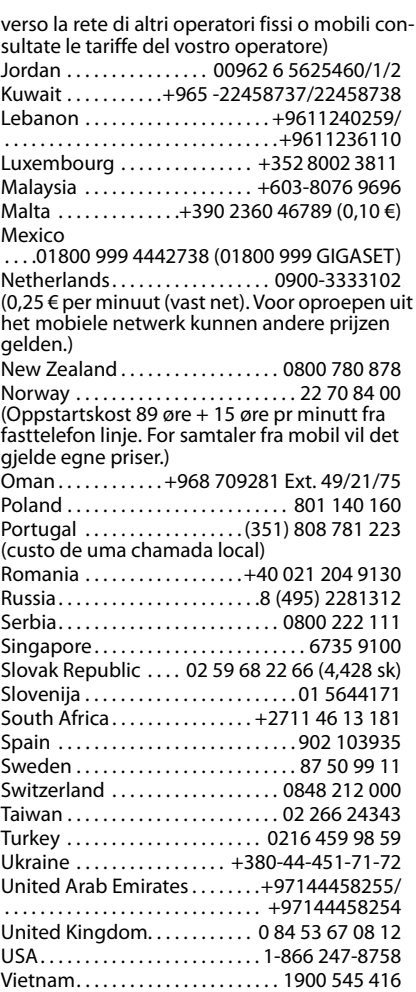

Please have your record of purchase ready when calling.

Replacement or repair services are not offered in countries where our product is not sold by authorised dealers.

## <span id="page-48-2"></span><span id="page-48-0"></span>**Questions and answers**

If you have any questions about using your phone, visit us at <www.gigaset.com/service> at any time. The table below contains a list of common problems and possible solutions.

#### **Registration or connection problems with a Bluetooth headset.**

- Reset the Bluetooth headset (see the user guide for your headset).
- $\blacktriangleright$  Delete registration data from the handset when deregistering the device ( $\rightarrow$  page 39).
- ▶ Repeat the registration process  $($   $\rightarrow$  [page 39\)](#page-40-3).

#### **The display is blank.**

- 1. The handset is not switched on.
	- $\blacktriangleright$  Press and **hold** the end call key  $\boxed{\odot}$ .
- 2. The battery is flat.
	- $\blacktriangleright$  [Charge the b](#page-9-1)attery or replace it  $(\rightarrow$  page 8).

**No Base** flashes in the display.

1. The handset is outside the range of the base.  $\blacktriangleright$  Move the handset closer to the base.

The range of the base is reduced because eco mode is activated.

- ▶ Deactivate eco mode ( $\rightarrow$  [page 34\)](#page-35-1) or reduce the distance between the handset and the base.
- 2. The base is not turned on.
	- $\blacktriangleright$  Check the base mains adapter.

**"Please register handset" flashes in the display.**

Handset has not yet been registered to the base or has been de-registered.

▶ Register the handset ( $\rightarrow$  [page 10\).](#page-11-0)

#### **Handset does not ring.**

The ring tone is deactivated.

Activate the ring tone ( $\rightarrow$  [page 43\)](#page-44-0).

**The other party cannot hear you.**

You have pressed the **Mute** display key. The handset is "muted".

Activate the microphone again ( $\rightarrow$  [page 25\).](#page-26-4)

**You will hear an error tone when inputting** (descending tone sequence)**.**

Action has failed/invalid input.

 $\blacktriangleright$  Repeat the operation. Watch the display and refer to the user guide if necessary.

### **Exclusion of liability**

Some displays may contain pixels (picture elements), which remain activated or deactivated. As a pixel is made up of three sub-pixels (red, green, blue), it is possible that pixel colours may vary.

This is completely normal and does not indicate an error.

## <span id="page-48-3"></span><span id="page-48-1"></span>**Authorisation**

This device is intended for use within the European Economic Area and Switzerland. If used in other countries, it must first be approved nationally in the country in question.

Country-specific requirements have been taken into consideration.

We, Gigaset Communications GmbH, declare that this device meets the essential requirements and other relevant regulations laid down in Directive 1999/5/EC.

A copy of the 1999/5/EC Declaration of Conformity is available at this Internet address: [www.gigaset.com/docs](http://www.gigaset.com/docs)

# $CE$  0682

### **Bluetooth** ò **Qualified Design Identity**

The Bluetooth QD ID for your Gigaset SL78H is: B013322.

## <span id="page-49-2"></span><span id="page-49-0"></span>**Environment**

### **Our environmental mission statement**

We, Gigaset Communications GmbH, carry social responsibility and are actively committed to a better world. Our ideas, technologies and actions serve people, society and the environment. The aim of our global activity is to secure sustainable life resources for humanity. We are committed to a responsibility for our products that comprises their entire life cycle. The environmental impact of products, including their manufacture, procurement, distribution, use, service and disposal, are already evaluated during product and process design.

Further information on environmentally friendly products and processes is available on the Internet under [www.gigaset.com.](www.gigaset.com)

### **Environmental management system**

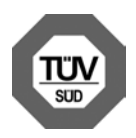

Gigaset Communications GmbH is certified pursuant to the international standards EN 14001 and ISO 9001.

**ISO 14001 (Environment):** certified since September 2007 by TüV SÜD Management Service GmbH.

**ISO 9001 (Quality):** certified since 17/02/1994 by TüV Süd Management Service GmbH.

### **Ecological energy consumption**

The use of ECO DECT ( $\rightarrow$  [page 34\)](#page-35-1) saves energy and is an active contribution towards protecting the environment.

### <span id="page-49-1"></span>**Disposal**

Batteries should not be disposed of in general household waste. Observe the local waste disposal regulations, details of which can be obtained from your local authority.

All electrical and electronic equipment must be disposed of separately from general household waste using the sites designated by local authorities.

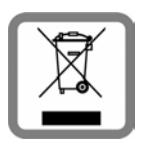

If a product displays this symbol of a crossed-out rubbish bin, the product is subject to European Directive 2002/96/EC.

The appropriate disposal and separate collection of used equipment serve to prevent potential harm to the environment and to health. They are a precondition for the reuse and recycling of used electrical and electronic equipment.

For further information on disposing of your used equipment, please contact your local authority, your refuse collection service.

## <span id="page-50-0"></span>**Appendix**

## <span id="page-50-8"></span><span id="page-50-1"></span>**Caring for your telephone**

Wipe the charger and handset with a **damp cloth** (do not use solvent or a microfiber cloth) or an **antistatic cloth**.

**Never** use a dry cloth as this can cause static.

## <span id="page-50-6"></span><span id="page-50-2"></span>**Contact with liquid !**

If the handset should come into contact with liquid:

- 1. **Switch the handset off and remove the battery immediately**.
- 2. Allow the liquid to drain from the handset.
- 3. Pat all parts dry, then place the handset with the battery compartment open and the keypad facing down in a dry, warm place **for at least 72 hours** (**not** in a microwave, oven etc.).
- 4. **Do not switch on the handset again until it is completely dry.**

When it has fully dried out, you will usually be able to use it again.

## <span id="page-50-9"></span><span id="page-50-3"></span>**Specifications**

### <span id="page-50-5"></span>**Recommended batteries**

Technology: Lithium ion (Li-Ion):

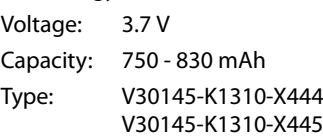

The handset is supplied with the recommended battery. Only an original battery may be used.

Due to the constant progression in battery development, the list of recommended batteries in the FAQ section of the Gigaset Customer Care pages is regularly updated:

<www.gigaset.com/service>

### **Handset operating times/charging times**

The operating time of your Gigaset depends on the capacity and age of the batteries and the way they are used. (All times are maximum possible times).

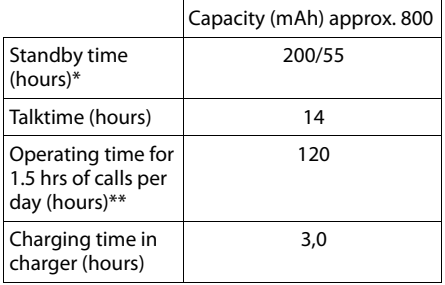

\* without/with display backlight

\*\*without display backlight

[\(Setting the display backlight](#page-43-3)  $\rightarrow$  [page 42](#page-43-3))

## <span id="page-50-7"></span><span id="page-50-4"></span>**Writing and editing text**

The following rules apply when writing text:

- $\triangleq$  Each key between  $\boxed{p}$  and  $\boxed{w \times p}$  is assigned several letters and characters.
- $\blacklozenge$  Control the cursor with  $\square$ **s.** Press and **hold D** or **B** to move the cursor **word by word**.
- $\triangle$  Characters are inserted to the left of the cursor.
- $\triangle$  Press the star key  $\overline{)}$  to show the table of special characters. Select the required character, press the display key **§Insert§** to insert the character at the cursor position.
- $\triangle$  Press and **hold**  $\boxed{0 + 1}$  to  $\boxed{\text{max } 9}$  to enter digits.
- ◆ Press display key < C to delete the **character** to the left of the cursor. Press and **hold** to delete the **word** to the left of the cursor.
- $\triangle$  The first letter of the name of directory entries is automatically capitalised, followed by lower case letters.

### **Setting upper/lower case or digits**

Repeatedly press the hash key  $\boxed{\neg^* \#}$  to change the text input mode.

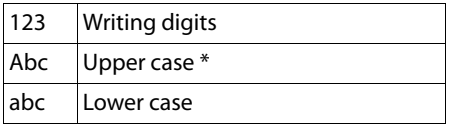

\* 1. letter in capitals, all others in lower case

The active mode is indicated at the top right of the screen.

### **Writing an name**

 $\blacktriangleright$  Enter the individual letters/characters by pressing the corresponding key.

The characters assigned to the key are shown in a selection line at the bottom left of the screen. The selected character is highlighted.

**Briefly** press the key several times in succession to select the required letter/character.

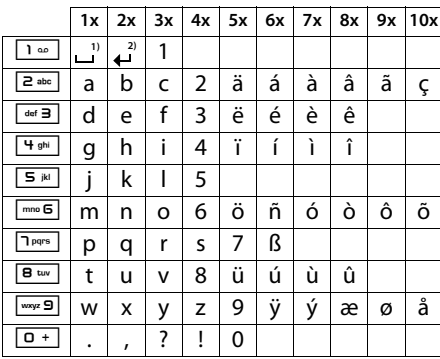

### <span id="page-51-2"></span>**Standard characters**

1) Space

2) Line break

## <span id="page-51-1"></span><span id="page-51-0"></span>**Additional functions via the PC interface**

To enable your handset to communicate with the PC the "**Gigaset QuickSync**" program must be installed on your PC (free to download at [www.gigaset.com/gigasetsl780](http://www.gigaset.com/gigasetsl780)).

### **Transferring data**

After installing "**Gigaset QuickSync**", connect the h[andset to you](#page-39-2)r computer using Bluetooth ( $\rightarrow$  page 38) or a USB data cable  $($   $\rightarrow$  [page 14\)](#page-15-3). If you want to use the Bluetooth connection, your computer must be equipped with a suitable dongle.

### **Please note**

- $\bullet$  If the USB data cable is plugged in, a Bluetooth connection cannot be established.
- $\triangleq$  If a USB data cable is plugged in during an existing Bluetooth connection, the Bluetooth connection is cancelled.

#### You can

- $\bullet$  synchronise your handset directory with Outlook,
- $\triangleleft$  download CLIP pictures (.bmp) from the computer to the handset,
- $\blacklozenge$  download pictures (.bmp) as a screensaver from the computer to the handset
- $\triangleleft$  download sounds (ring tones) from the computer to the handset.

During the transfer of data between handset and PC, you will see **Data transfer in progress** on the display. During this time the keypad is disabled, and incoming calls will be ignored.

### <span id="page-52-1"></span>**Completing a firmware update**

- ▶ Connect your p[hone to your P](#page-15-3)C using a **USB data cable** (**→** page 14).
- ▶ Start the "**Gigaset QuickSync**" program on the PC.
- $\triangleright$  Set up the connection to the handset.
- ▶ Open the [**Device**] tab via **[Settings]**¢**[Device properties]**
- ▶ Click on **[Firmware update]**

The firmware update starts.

The update procedure can take up to 10 minutes (excluding download time). **Do not interrupt the procedure. Do not remove the USB data cable.**

Data is first loaded from the update server via the Internet. The time required for this depends on the speed of your Internet connection.

Your telephone display is switched off, and the messages key  $\boxed{\bullet}$  and the speaker key  $\boxed{\blacksquare}$  flash.

Once the update is complete, your telephone automatically restarts.

### **Procedure in the event of an error**

If the update procedure fails or your phone does not work properly following the update, repeat the update procedure as follows:

- ▶ Close the "**Gigaset QuickSync**" program on the PC.
- ▶ Remove the USB data cable from the telephone.
- Remove the battery ( $\rightarrow$  [page 9\).](#page-10-2)
- $\blacktriangleright$  Replace the battery.
- $\triangleright$  Complete the firmware update as described.

If the update procedure fails several times or you can no longer connect to the PC, proceed as follows:

- ¤ Close the "**Gigaset QuickSync**" program on the PC.
- ▶ Remove the USB data cable from the telephone.
- $\blacktriangleright$  Remove the battery ( $\blacktriangleright$  [page 9\).](#page-10-2)
- Press and hold keys  $\boxed{4 \cdot \text{gh}}$  and  $\boxed{\text{meG}}$  with the index and middle finger.

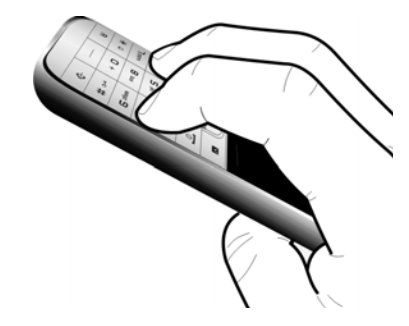

- $\blacktriangleright$  Replace the battery.
- Release keys  $\boxed{4 \text{ gni}}$  and  $\boxed{\text{mno}}$  . The message key  $\boxed{\bullet}$  and the speaker key  $\boxed{\bullet}$ will flash alternately.
- $\triangleright$  Complete the firmware update as described.

## <span id="page-52-2"></span><span id="page-52-0"></span>**Accessories**

### **Ordering Gigaset products**

You can order Gigaset products from your specialist retailer.

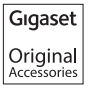

Only use original accessories. This will avoid possible health risks and damage to property, and also ensure that all the relevant regulations are complied with.

## <span id="page-53-0"></span>**Index**

## **A**

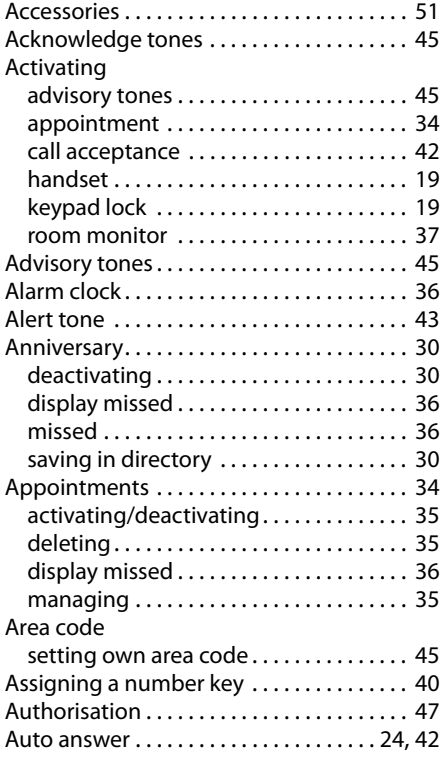

### **B**

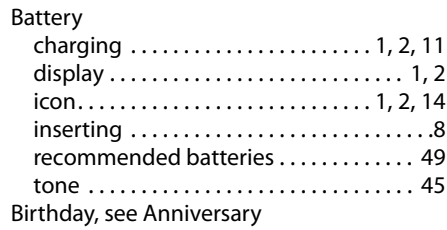

### Bluetooth

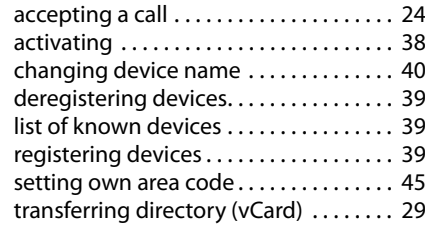

### **C**

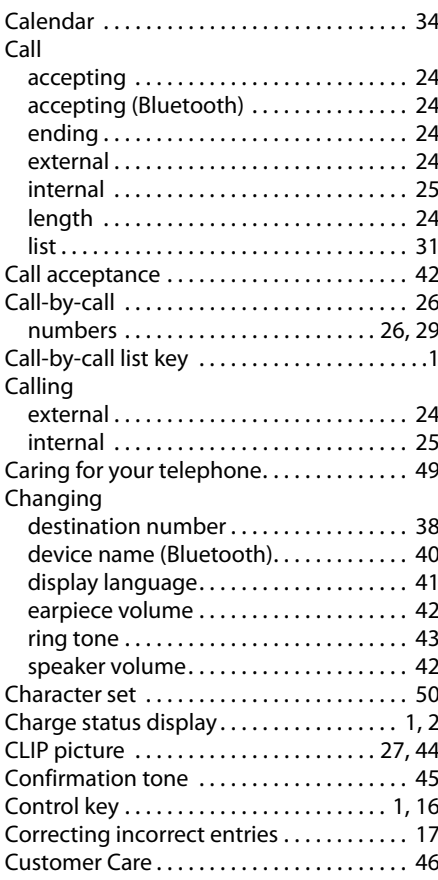

Customer Service & Assistance . . . . . . . . . [46](#page-47-1)

## **D**

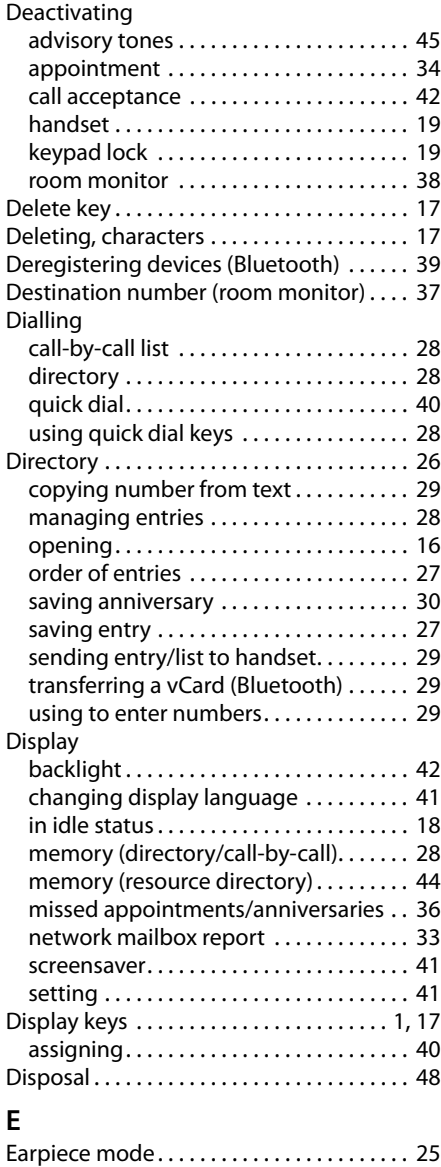

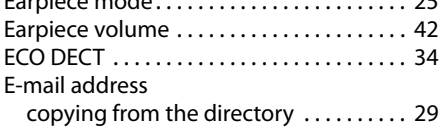

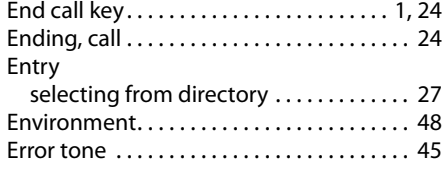

### **F**

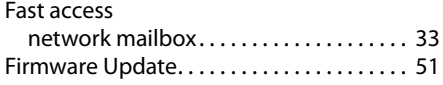

## **G**

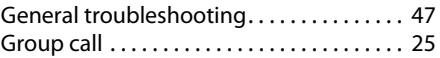

## **H**

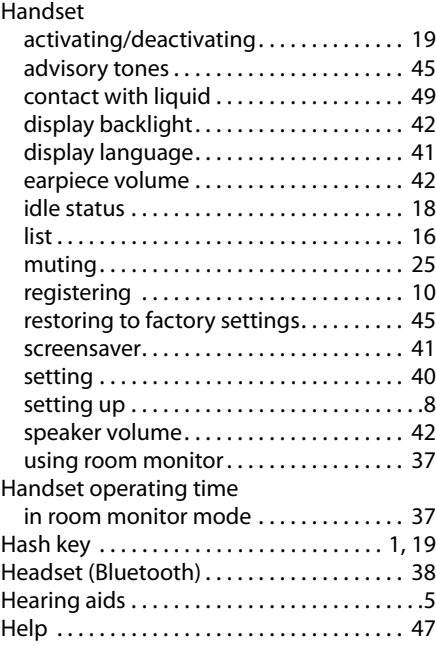

### **I**

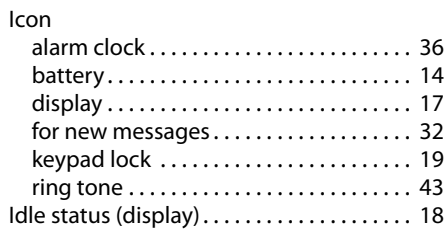

### **Index**

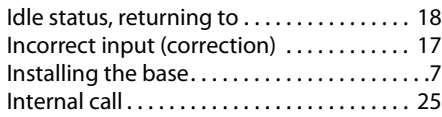

## **K**

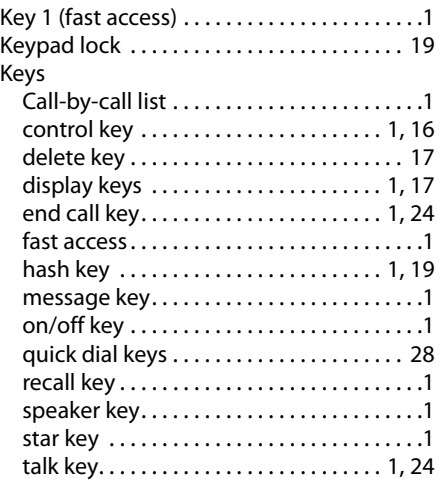

## **L**

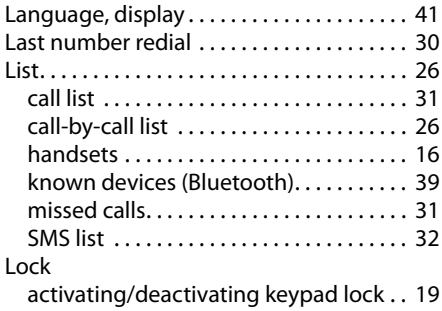

### **M**

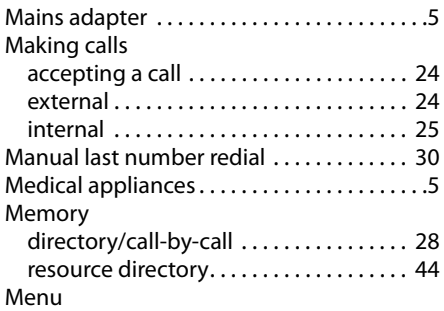

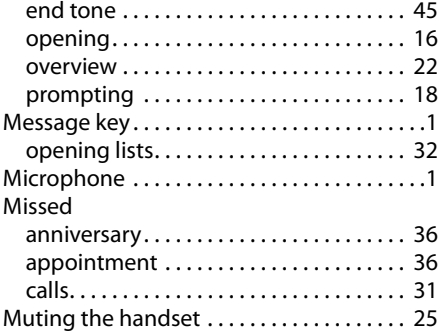

### **N**

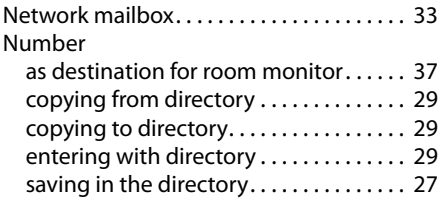

## **O**

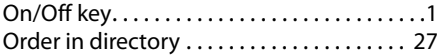

### **P**

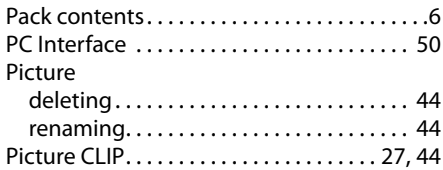

## **Q**

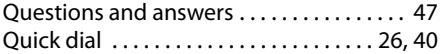

### **R**

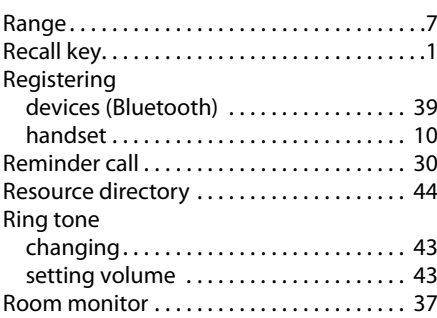

## **S**

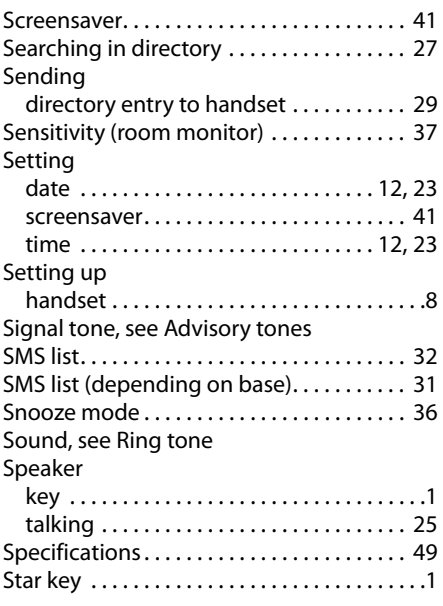

## **T**

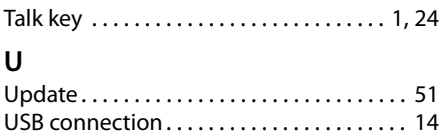

### **V**

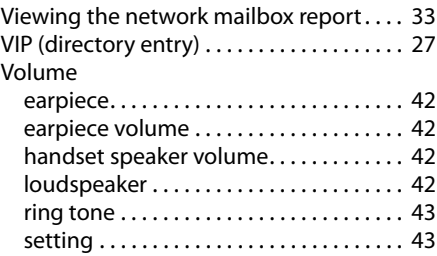

## **W**

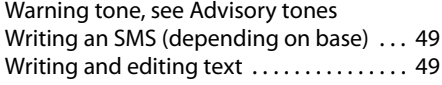

#### Issued by

Gigaset Communications GmbH Frankenstr. 2a, D-46395 Bocholt Manufactured by Gigaset Communications GmbH under trademark license of Siemens AG. As of 1 Oct. 2011 Gigaset products bearing the trademark 'Siemens' will exclusively use the trademark 'Gigaset'.

#### © Gigaset Communications GmbH 2011 All rights reserved. Subject to availability.

Rights of modification reserved.